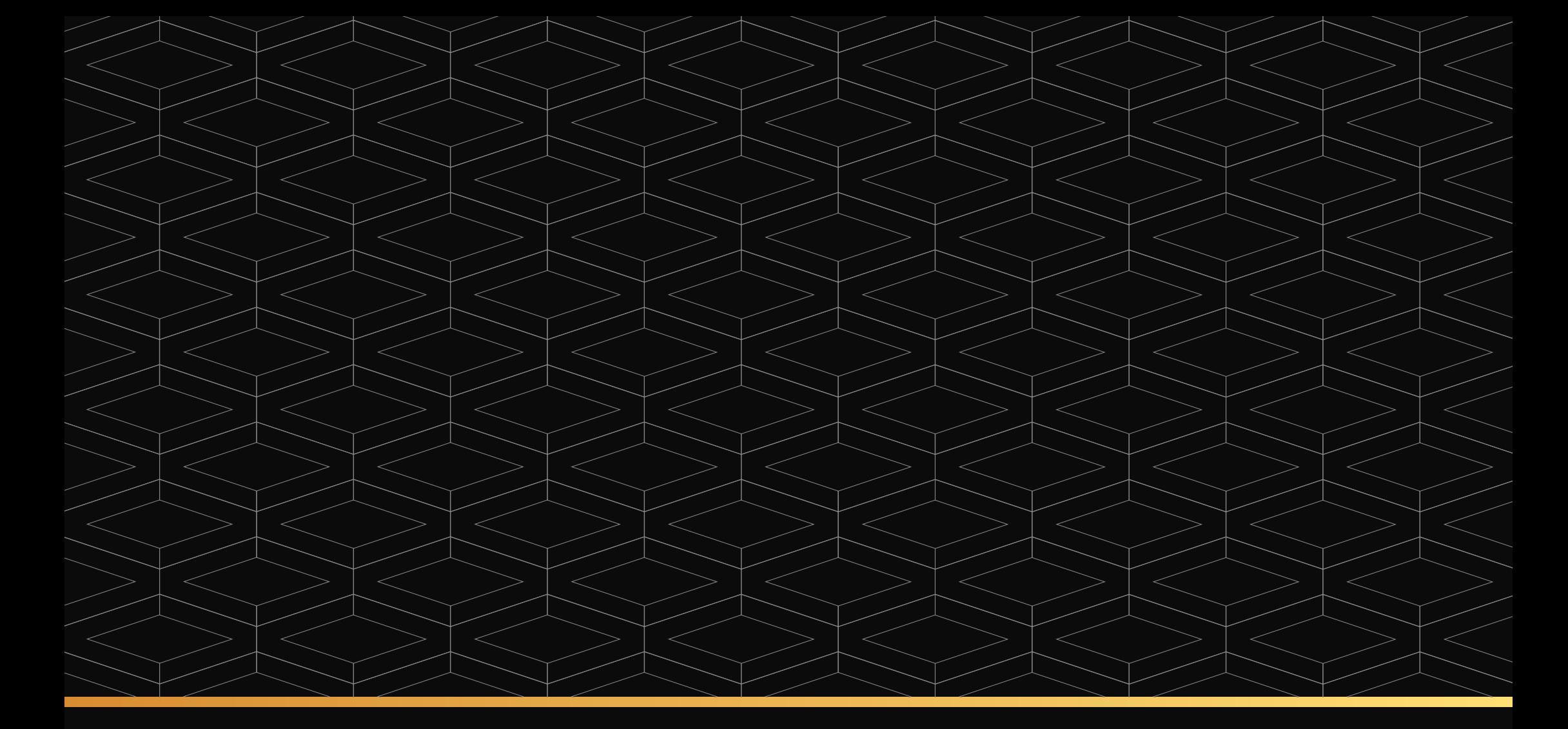

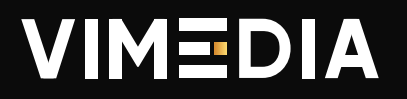

Автоматизированная система управления зданием АСУЗ

# Автоматизированная система управления зданием

Благодаря АСУЗ житель получает возможность настроить работу всех сервисов ЖК под свои предпочтения

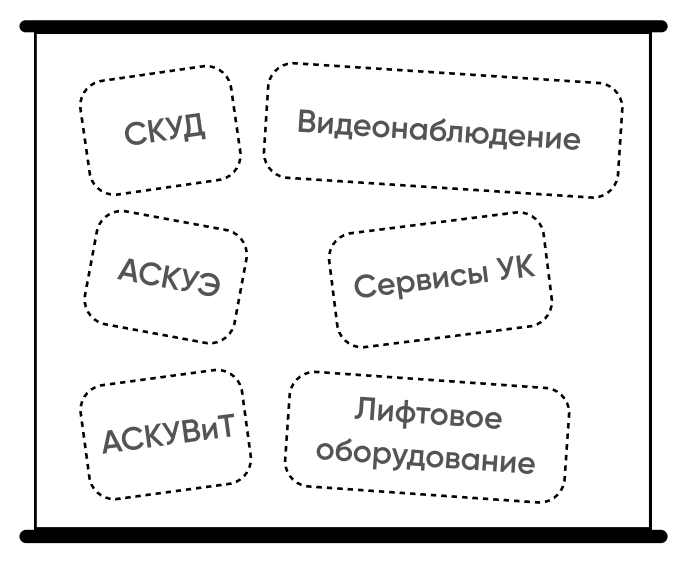

До внедрения

Житель взаимодействует с нужными сервисами напрямую, получая доступ ко всем сервисам с единого приложения

После внедрения

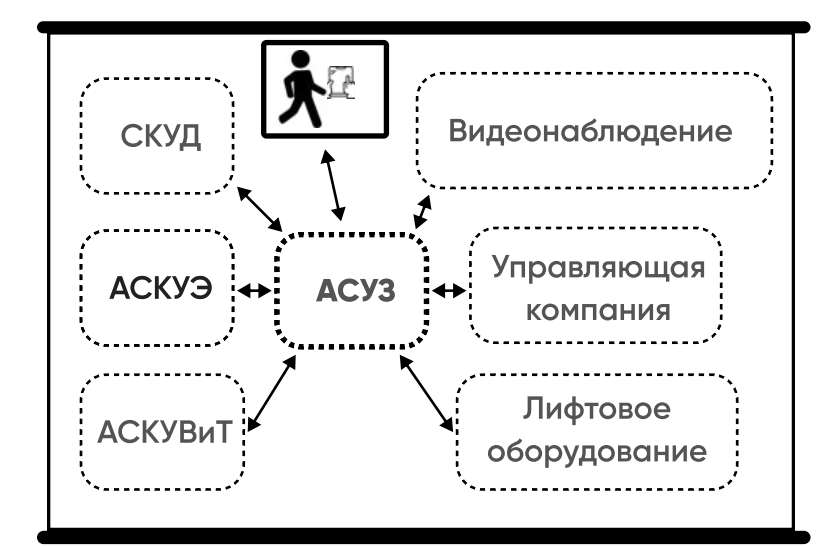

Житель вынужден обращаться в УК для взаимодействия с большим количеством сервисов. Сервисы работают автономно.

### Единое приложение жителя

**THE R** 

Житель получает возможность управлять умным домом, общедомовыми системами и сервисами в едином приложении

Таким образом все общедомовые инженерные системы и сервисы сведены в единую цифровую систему

Цифровая среда может быть реализована как на базе интеграциии с популярными CRM-системами, так и полностью автономно, аккумулируя данные на собственном сервере.

Для перехода к указанным сервисам в правом верхнем углу расположена кнопка "Сервисы"

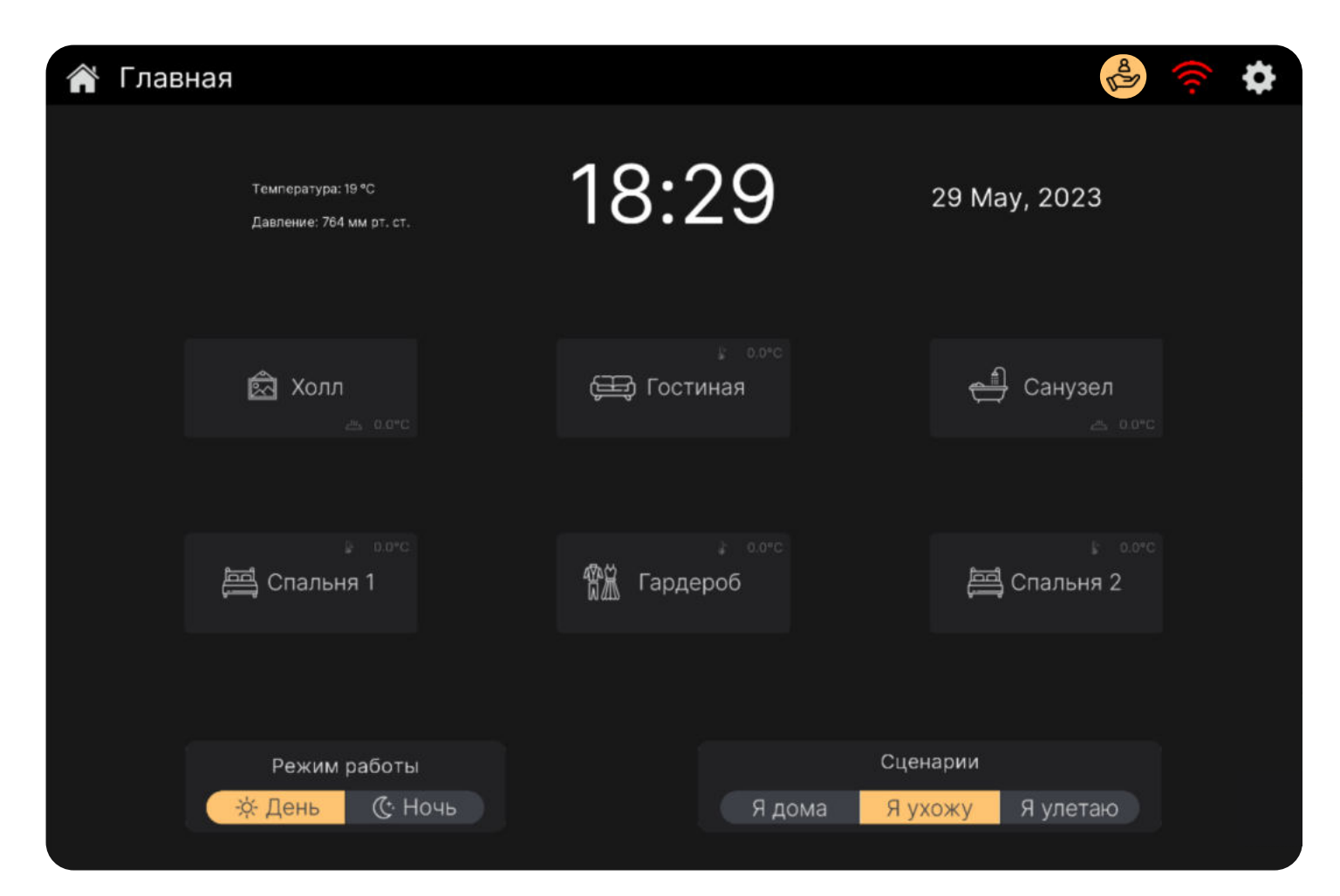

# Общедомовые сервисы АСУЗ

n a m

АСУЗ - автоматизированная система управления зданием

 $\equiv$  8

Сервис заказа пропусков и взаимодействия с системой СКУД

Сервис для оптравки заявок в управляющую компанию

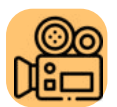

Сервис для просмотра видеоизображения с камер

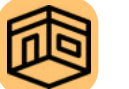

Сервис для бронирования помещений

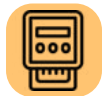

Сервис для просмотра показаний счетчиков

Далее будут рассмотрен сервис заказа пропусков и взаимодействия с системой СКУД

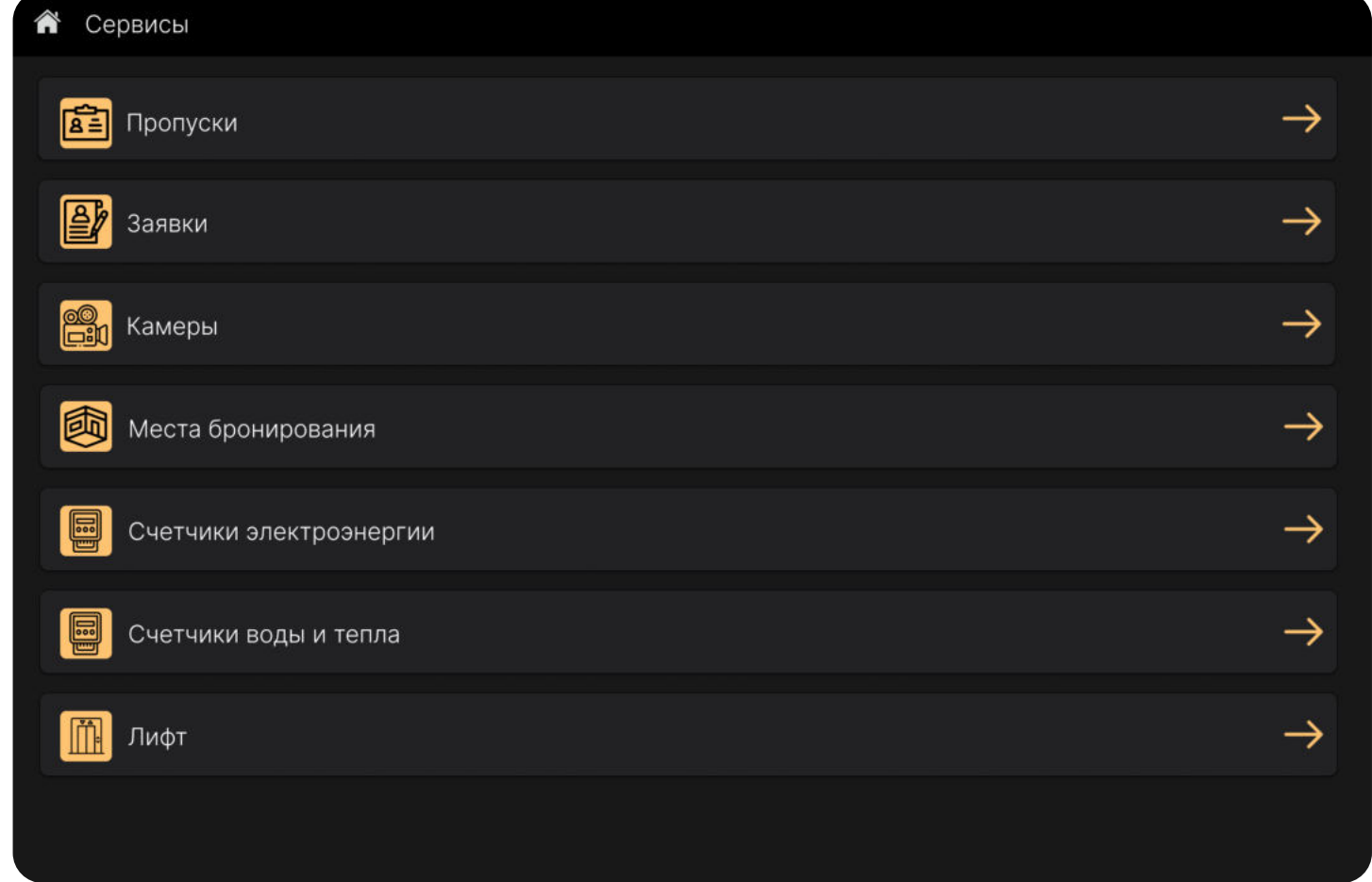

### **VIMEDIA**

# СКУД и наиболее вероятные пути следования

**COLOR** 

Клиентский путь - одна из возможностей для человека, будь то житель, работник, курьер или гость, перемещаться в пределах жилого комплекса

Существует несколько вариантов клиентских путей. Они зависят от способа передвижения.

Посетитель входит через уличную калитку или въезжает через ворота, далее двигается по удобному для него маршруту.

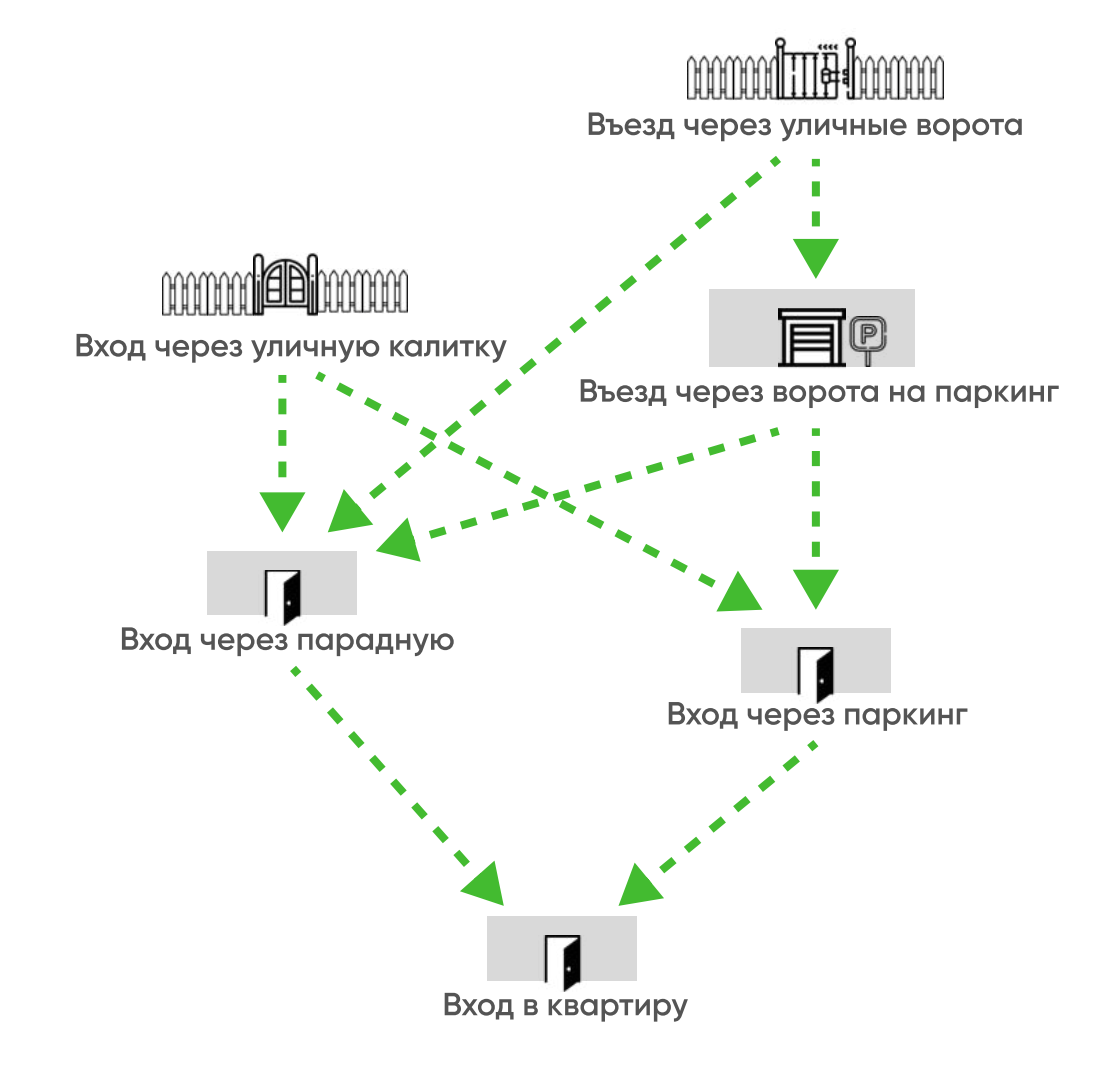

Далее будут рассмотрены наиболее вероятные пути следования

### Технологии идентификации

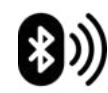

Идентификация смартфона по ID приложения

**BLE** 

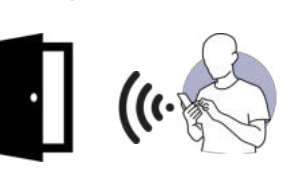

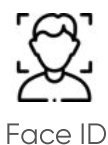

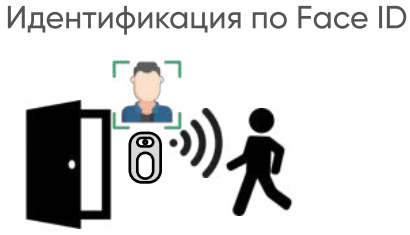

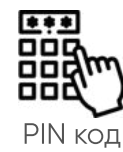

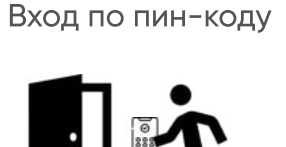

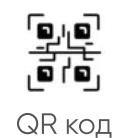

Идентификация по сгенерированному системой **СКУД QR коду** 

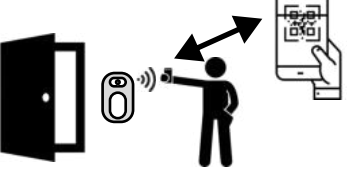

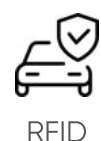

Идентификация по RFID метке

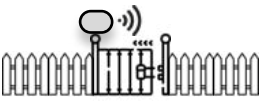

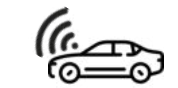

 $\cdot$ AH733147. number-plate

recognition

Идентификация по распознаванию номерного знака авто

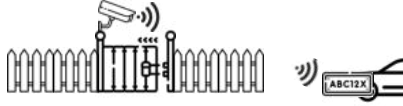

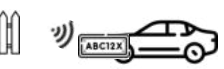

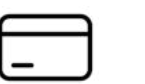

EM-Marine / Mifare

Идентификация по бесконтакной карте

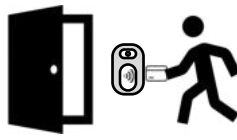

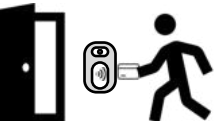

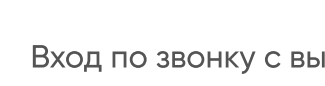

Видеовызов

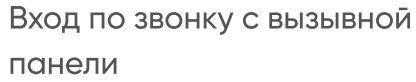

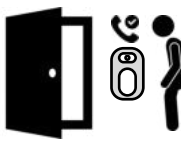

### Житель пешком

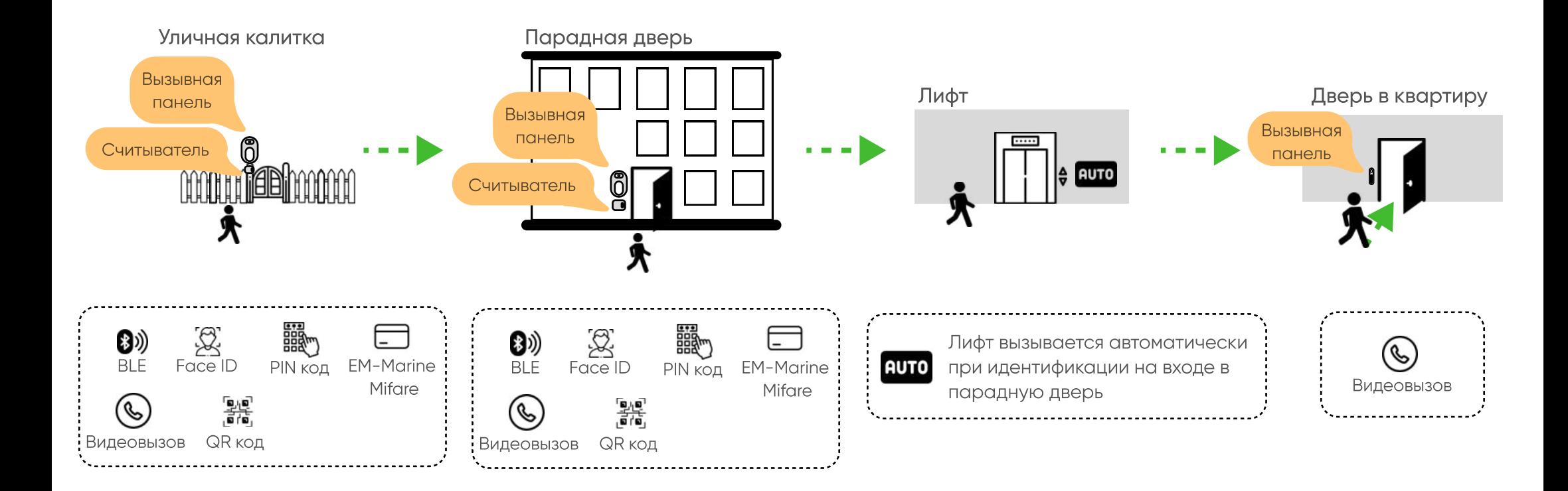

# Профили жителей с постоянным доступом

#### **THE R**

Создание и удаление личных профелей жителей с постоянным доступом.

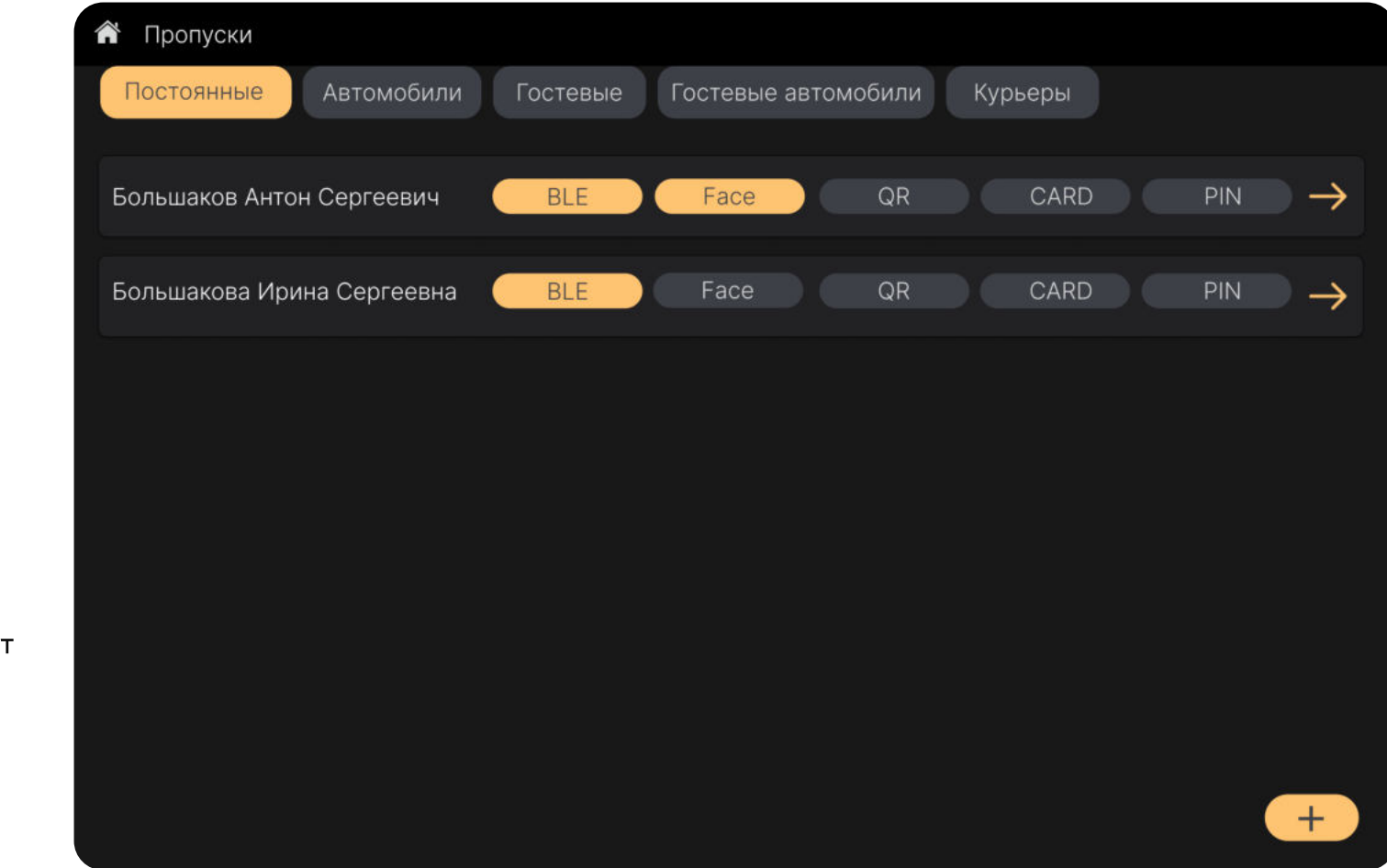

Выбор способа идентификации

Face ID

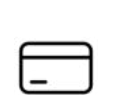

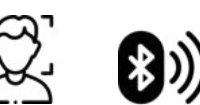

**BLF** 

**EM-Marine** Mifare

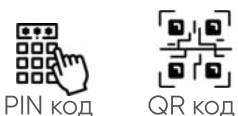

Добавление или удаление личных профилей

Гибкие настройки способов идентификации максимально учтут индивидуальные предпочтения каждого жителя

## Личный профиль управления доступом

#### n a m

Редактирование личного профиля управления доступом.

#### В личном профиле можно:

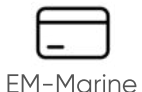

добавлять и удалять карты идентификации

Mifare

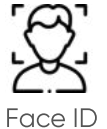

разместить фото для идентификации Face ID

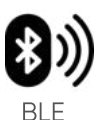

добавлять и удалять BLE идентификаторы

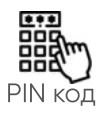

добавить и удалить PIN код для входа

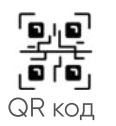

добавлять и удалять QR код

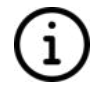

редактировать информацию о себе

В профиль можно вносить несколько способов идентификации

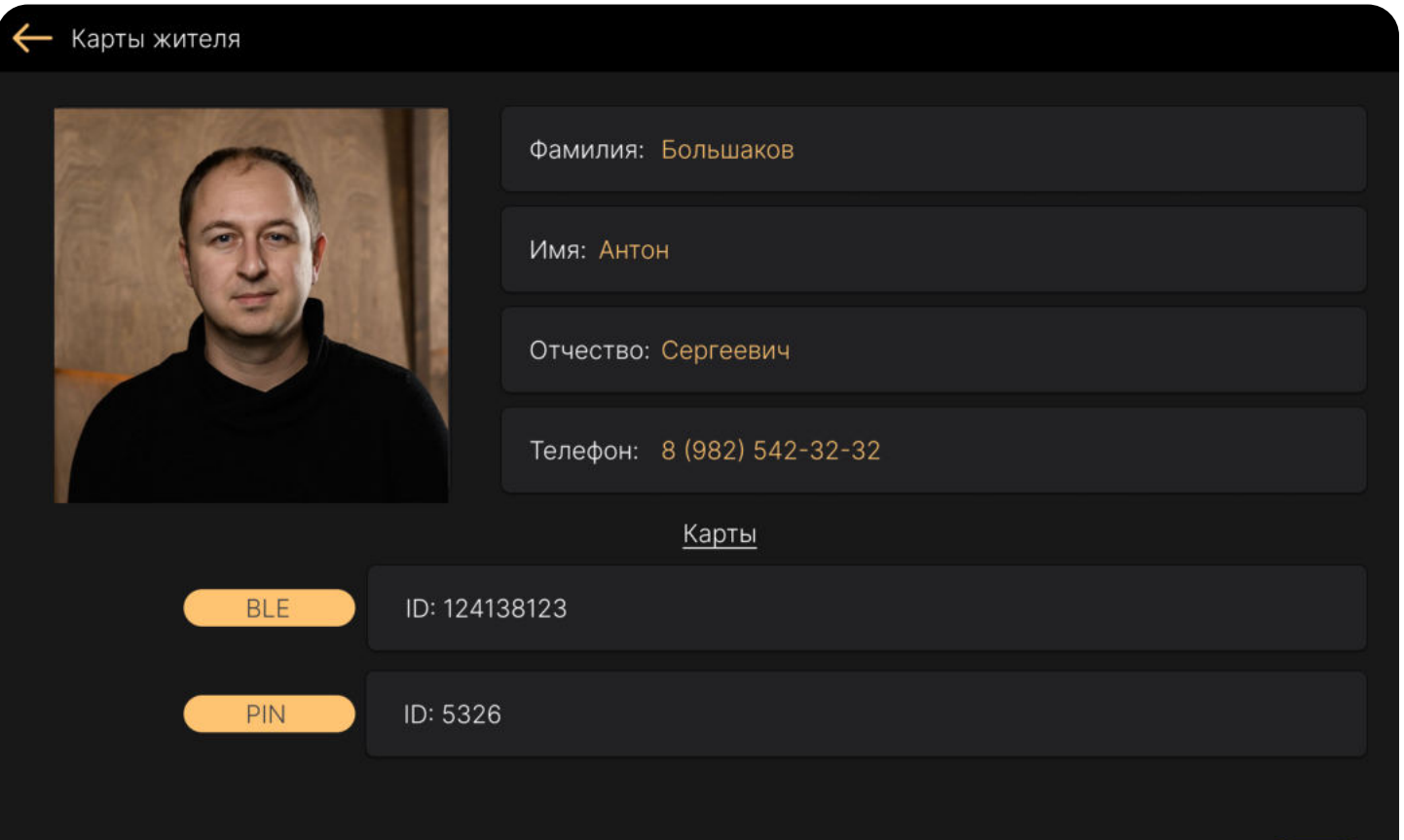

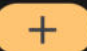

# Житель на транспорте

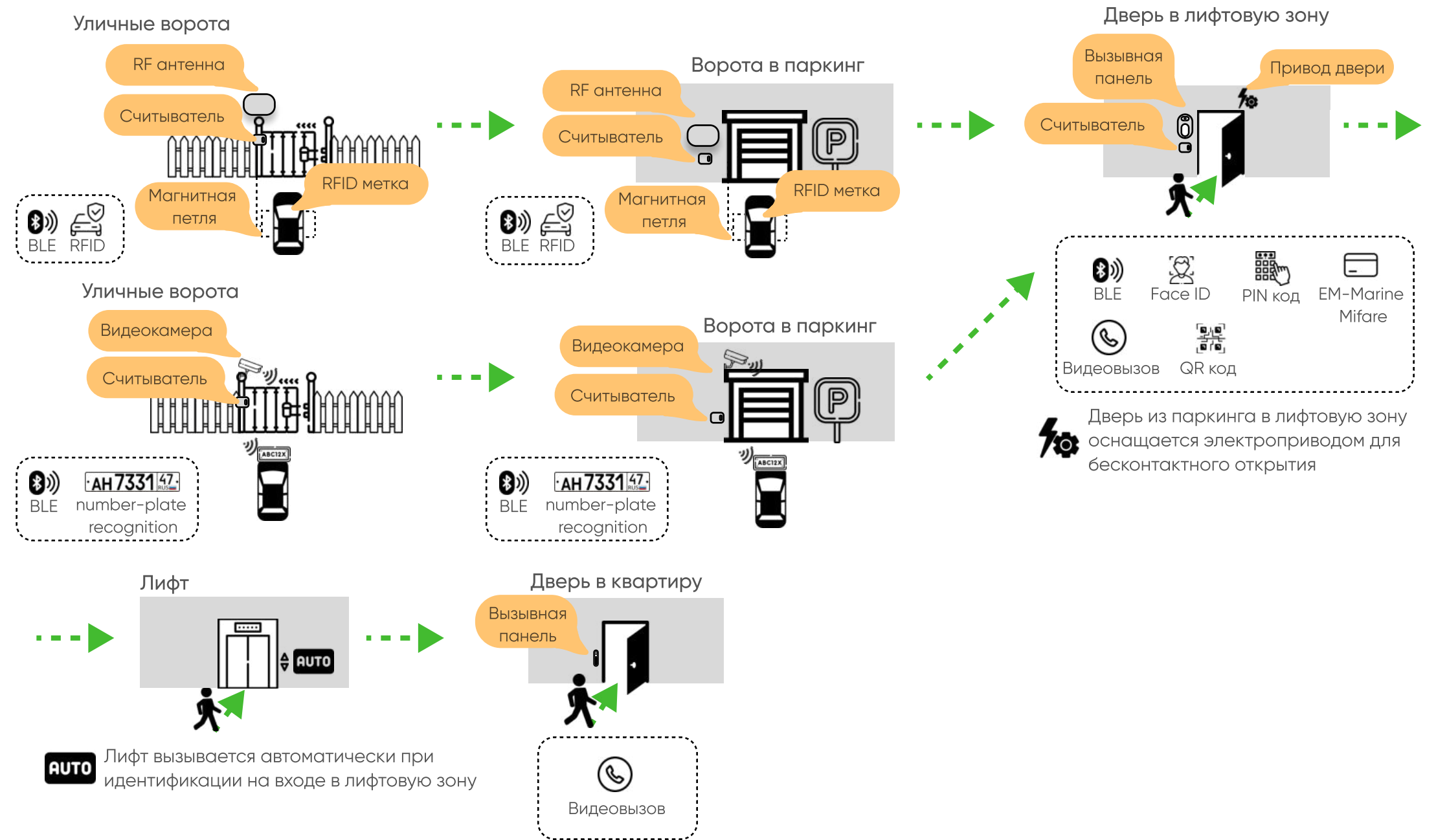

# Автомобили с постоянным пропуском

Создание и удаление постоянных пропусков для автомобилей жителей.

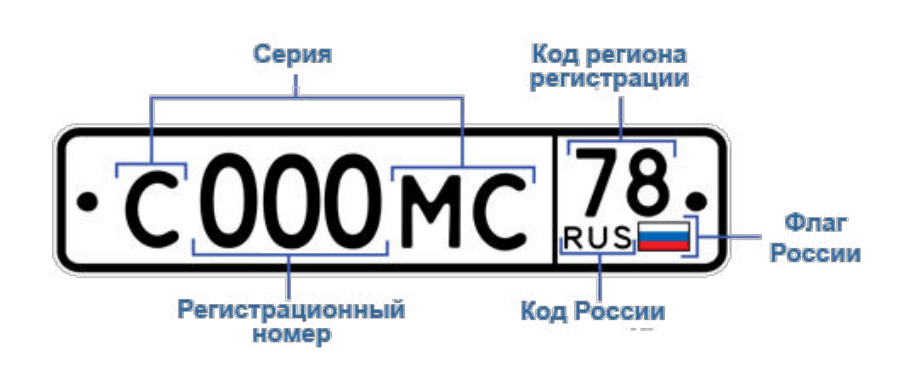

Выбор способа идентификации

**BLF** 

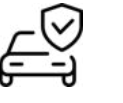

**RFID** 

**THE R** 

 $\cdot$ AH 7331 47.

number-plate recoognision

Добавление или удаление гостевых профилей

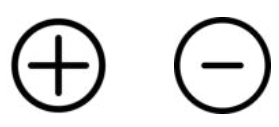

Гибкие настройки способов идентификации максимально учтут индивидуальные предпочтения каждого жителя

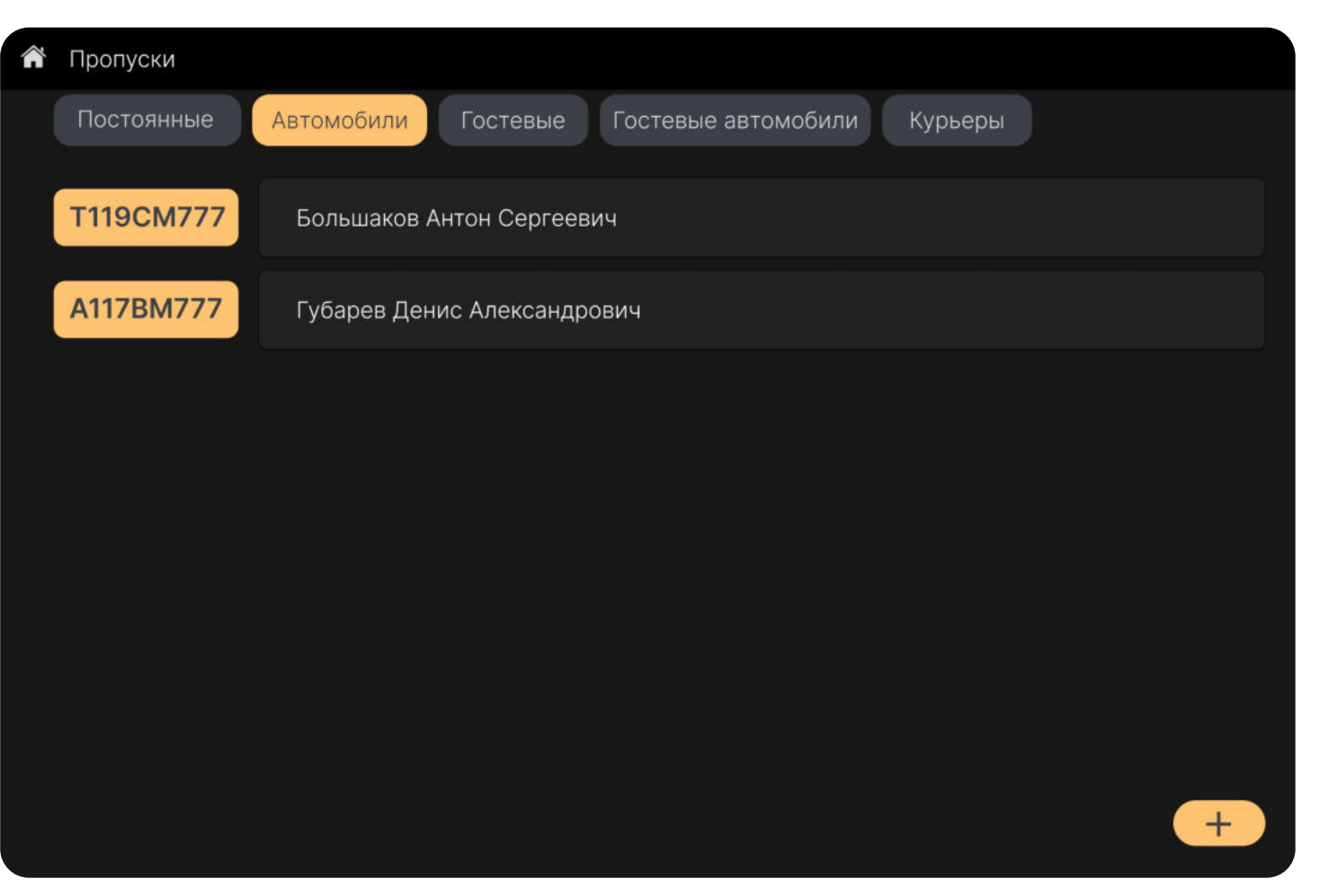

### Гость пешком

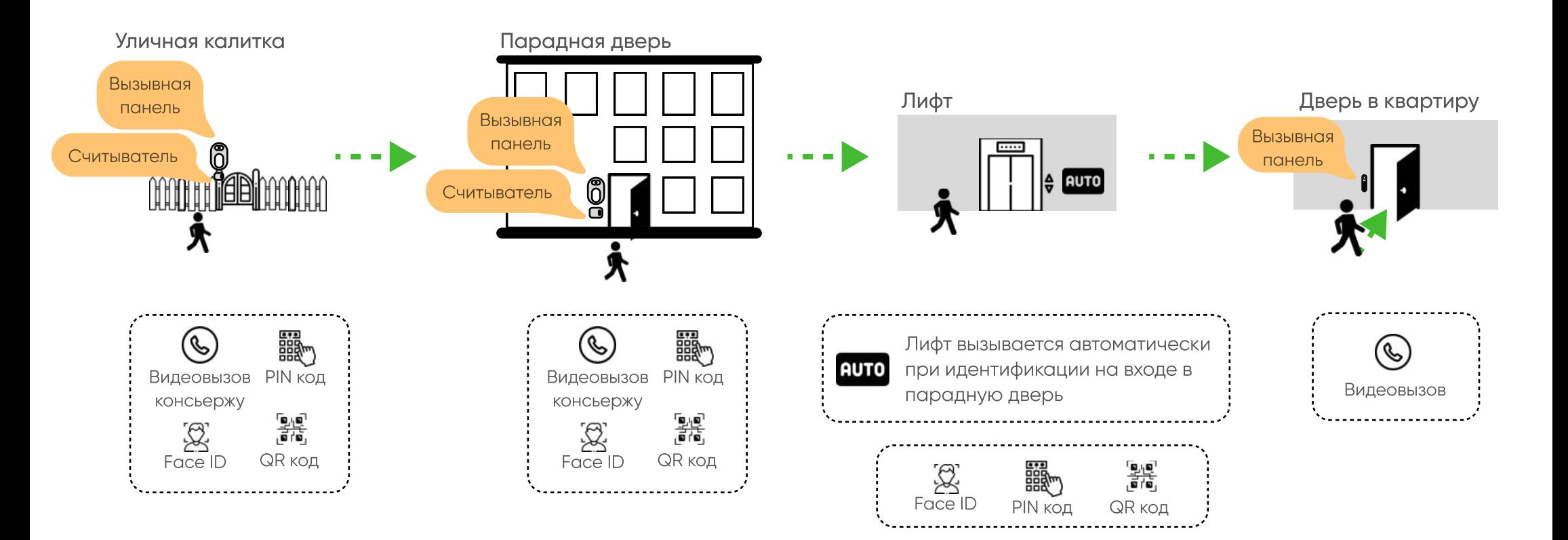

\* для гостей идентификаторы могут быть ограничены по времени и количеству идентификаций

# Профили гостей с временным доступом

#### $\mathbf{H}^{\prime}=\mathbf{H}^{\prime}$

Создание и удаление гостевых профелей с временным доступом.

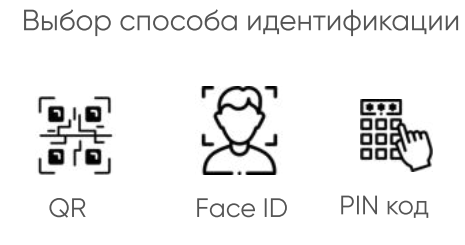

Добавление или удаление гостевых профилей

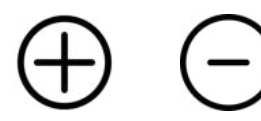

Выбор найстроек идентификации позволяет настроить пропуск гостей удобным способом

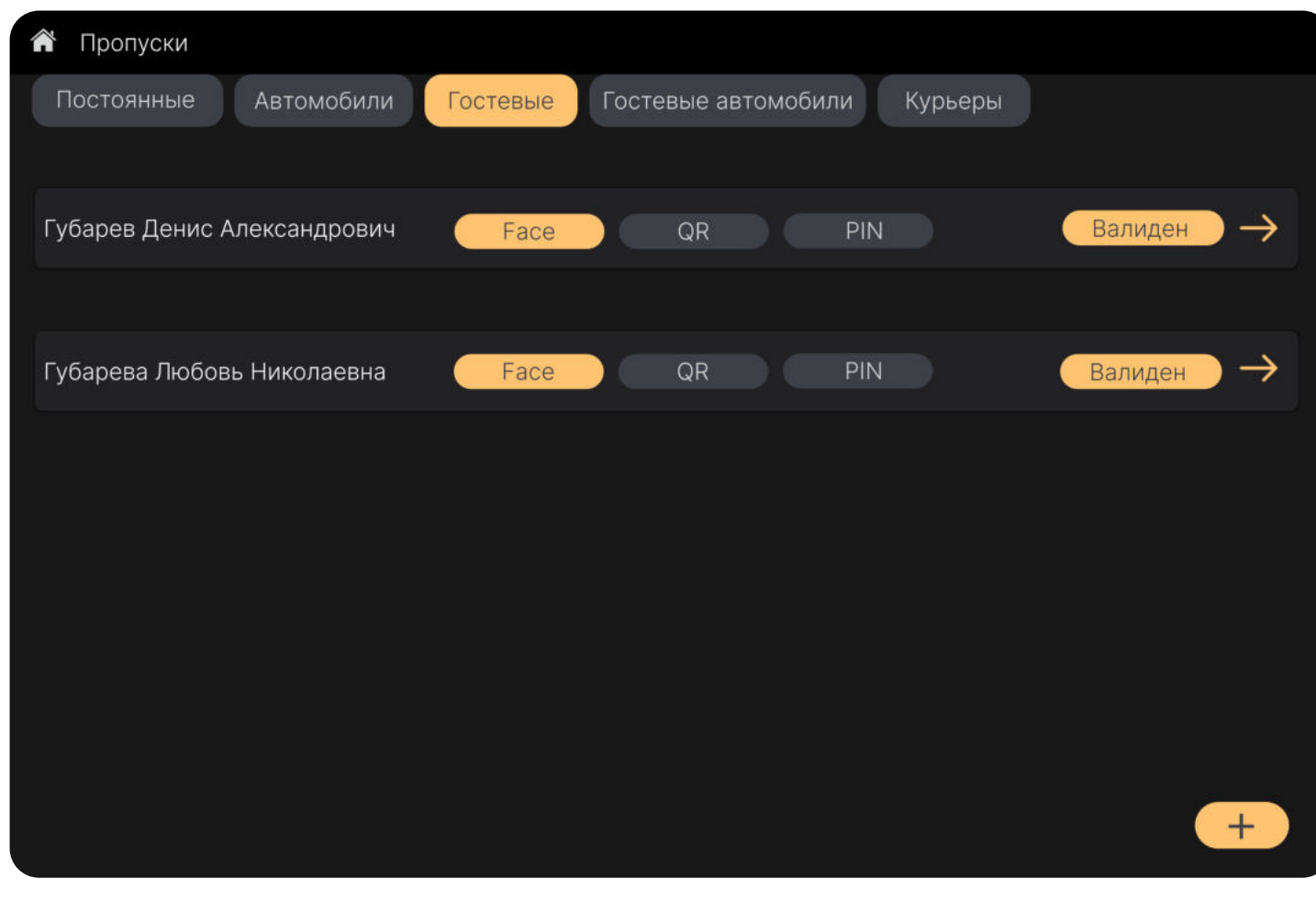

## Гостевой профиль управления доступом

#### a a s

Редактирование гостевого профиля управления доступом.

#### В гостевом профиле можно:

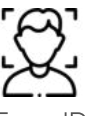

разместить фото для идентификации Face ID

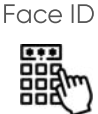

PIN KO<sub>H</sub>

добавить и удалить временный PIN код для входа

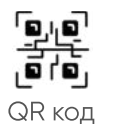

добавлять и удалять временные QR коды

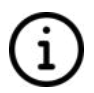

редактировать информацию о госте для связи

В гостевой профиль можно вносить несколько способов идентификации, указав при этом срок действия каждого

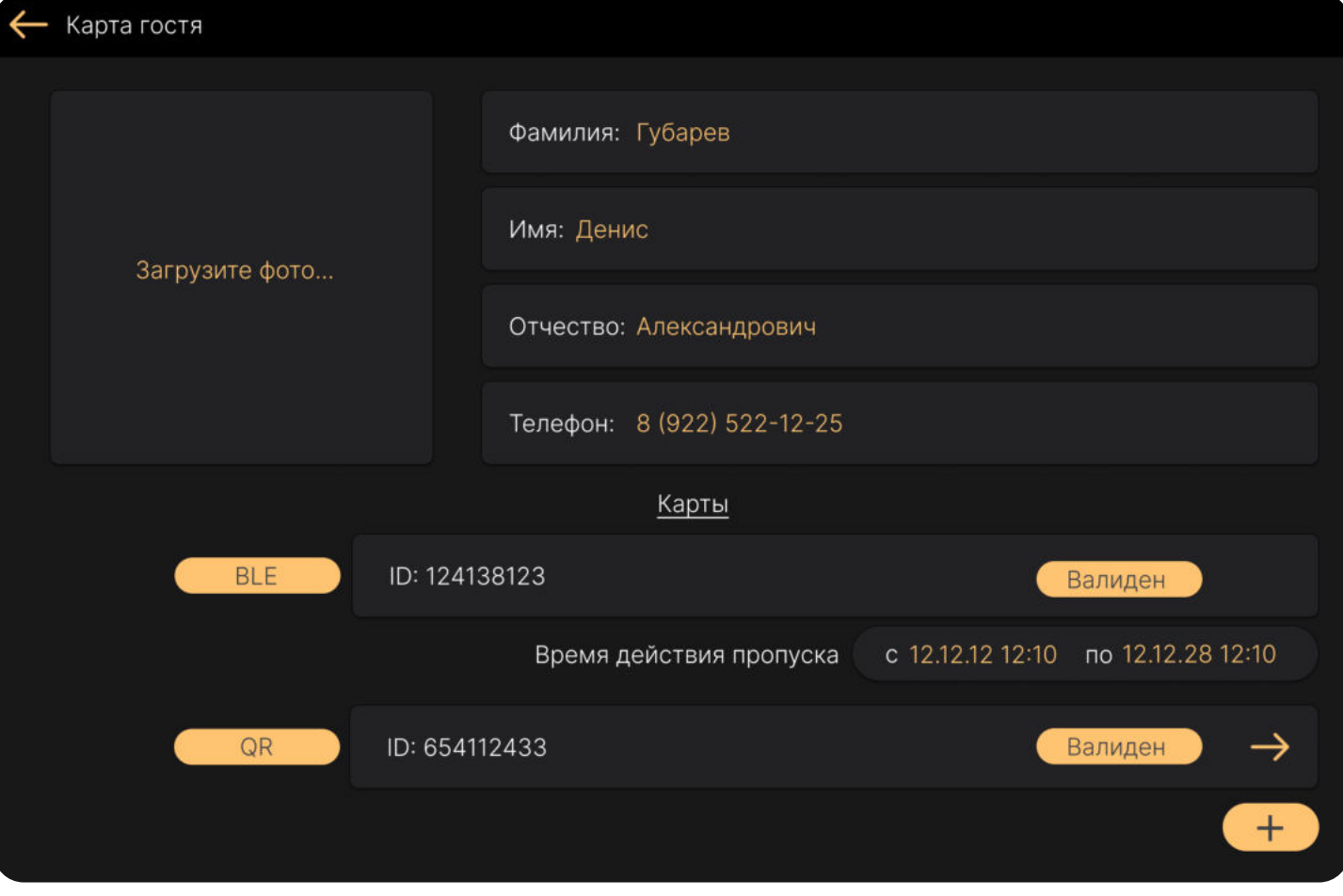

Дверь в лифтовую зону

# Гость на транспорте

Уличные ворота

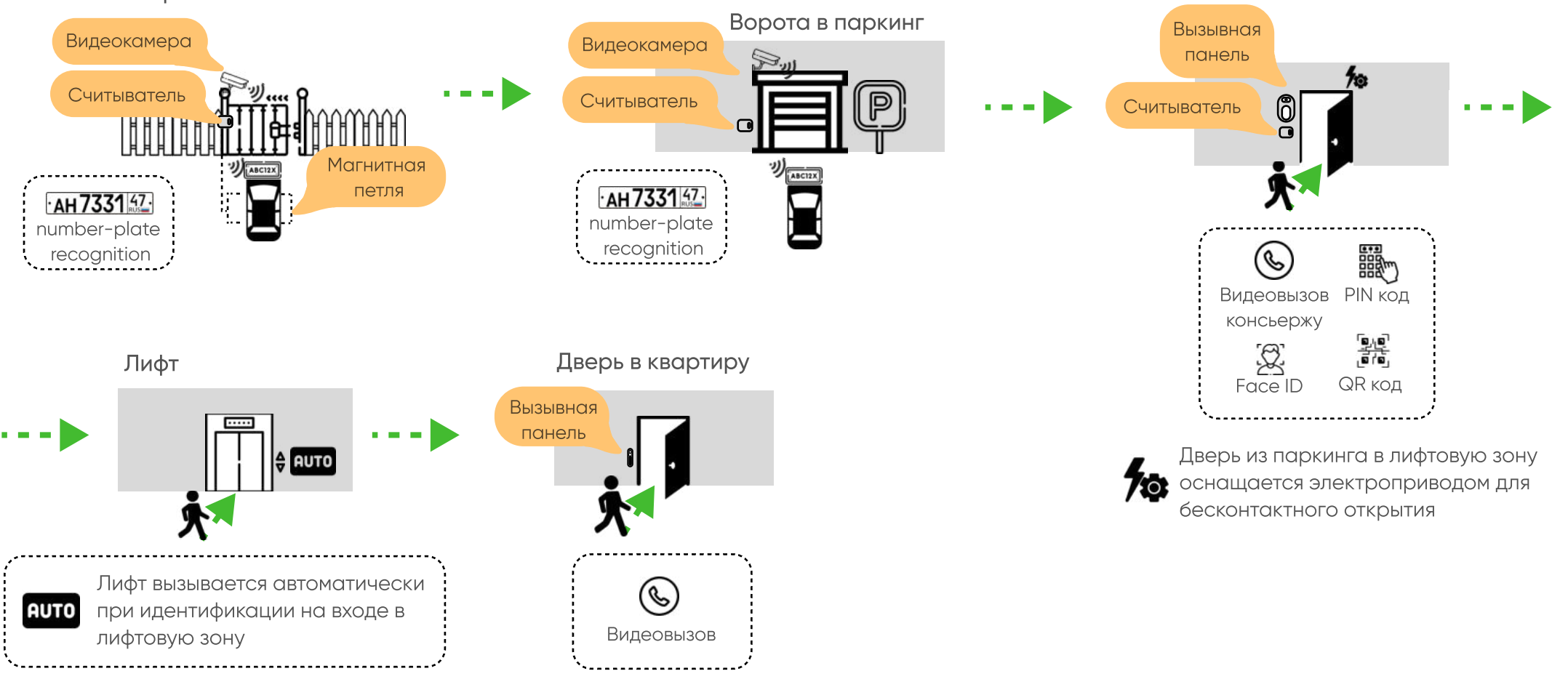

\* для гостей идентификаторы могут быть ограничены по времени и количеству идентификаций

### **VIMEDIA**

качества продукции

#### Серия Код региона регистрации Автомобили с гостевым пропуском a a a **Onar** России Создание и удаление гостевых профелей временным доступом. Регистрационный Код России номер Выбор способа идентификации  $\hat{\mathbf{a}}$ Пропуски Постоянные Автомобили Гостевые автомобили Гостевые Курьеры  $\cdot$ AH 7331 47. number-plate T119CM777 Большакова Ирина Сергееввна Валиден recognision Время действия пропуска Добавление или удаление гостевых c 12.12.12 12:10 по 12.12.28 12:10 профилей A117BM777 Губарева Любовь Николаевна Валиден Время действия пропуска по 12.12.28 12:10 c 12.12.12 12:10 Гибкие настройки способов идентификации максимально учтут индивидуальные предпочтения каждого жителя $+$

## Курьер пешком

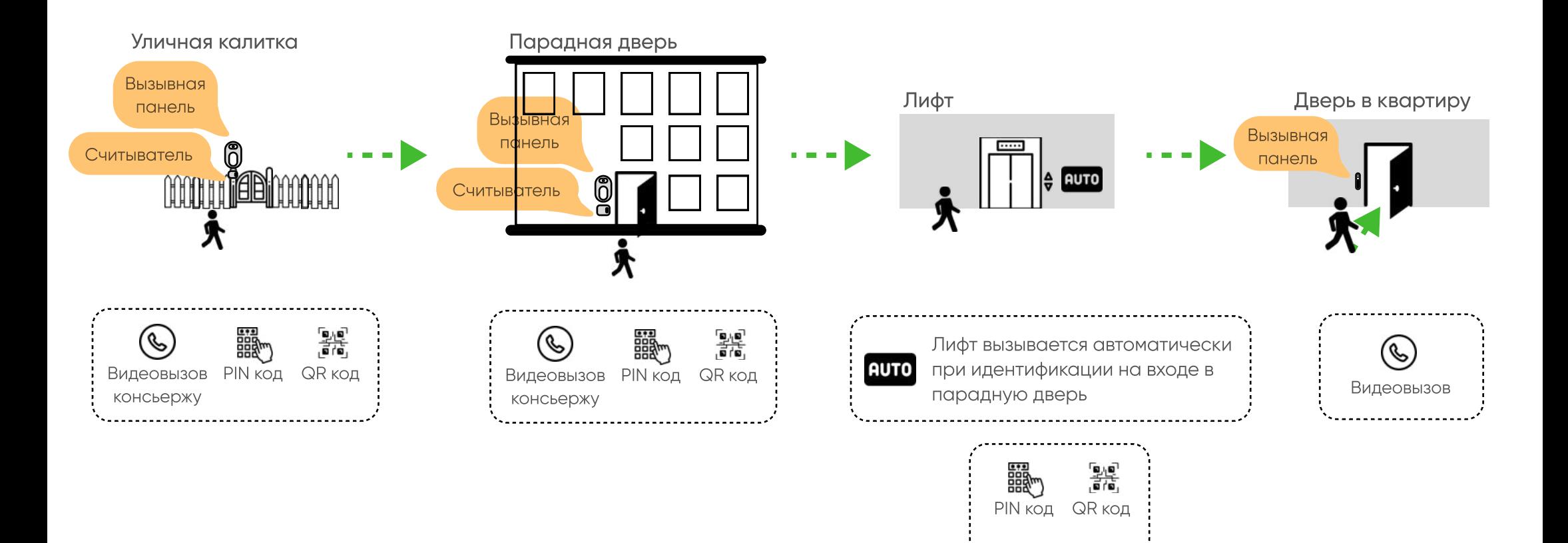

\* для курьеров идентификаторы могут быть ограничены по времени и количеству идентификаций

# Профили курьеров

#### $\mathbf{H}^{\prime}=\mathbf{H}^{\prime}$

Создание и удаление профелей курьеров с временным доступом.

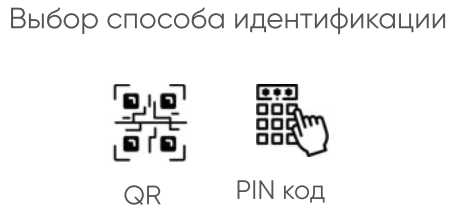

Добавление или удаление гостевых профилей

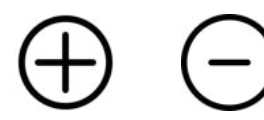

Выбор найстроек идентификации позволяет настроить пропуск гостей удобным способом

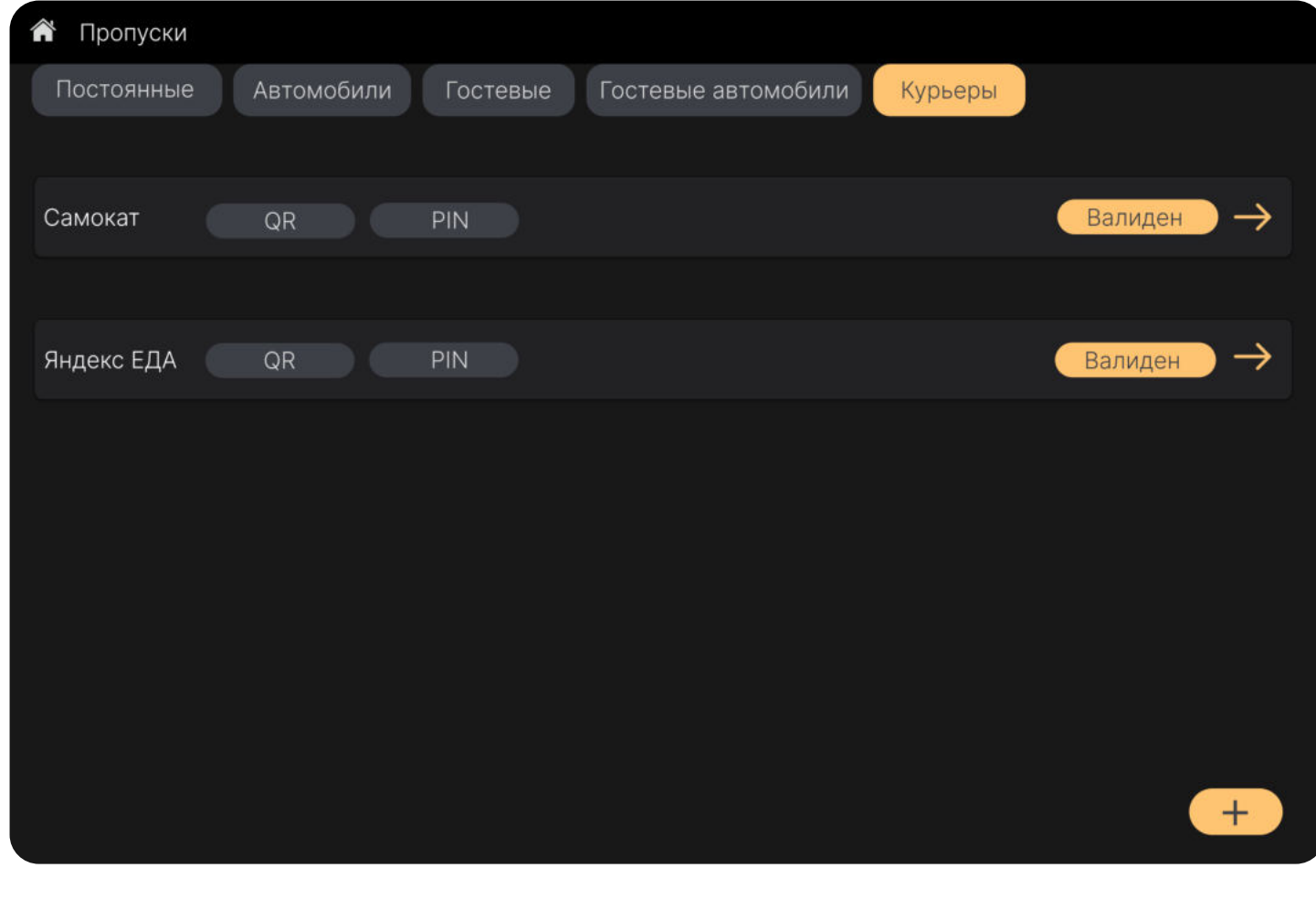

# Вход в служебные помещения и места общего пользования

Вход в места общего пользования с лестничной площадки:

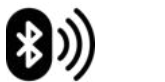

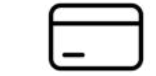

**BLE** EM-Marine / Mifare

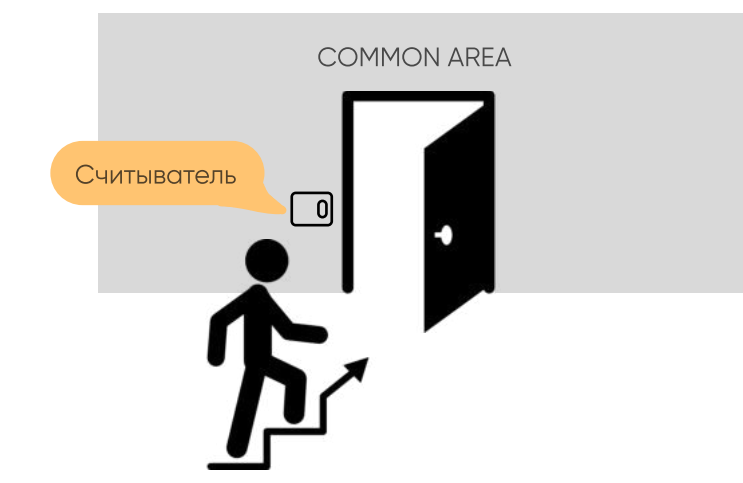

Вход в служебные помещения с лестничной площадки:

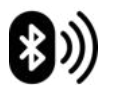

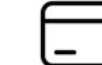

**BLE** EM-Marine / Mifare

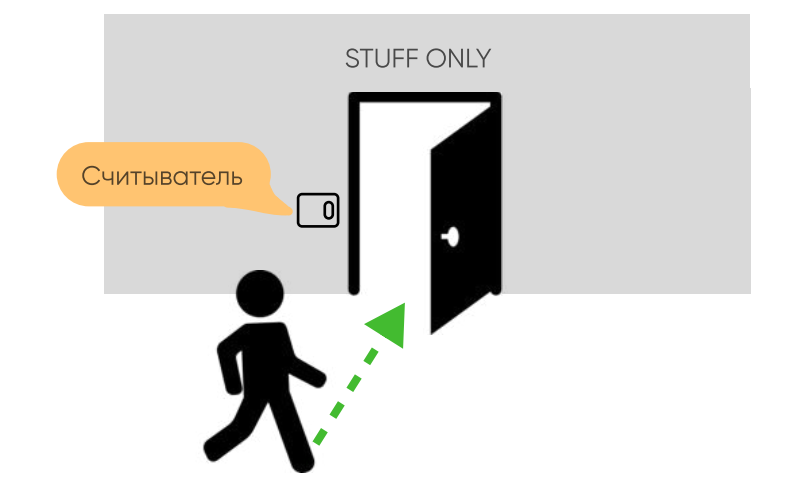

# Общедомовые сервисы АСУЗ

n a m

#### АСУЗ - автоматизированная система управления зданием

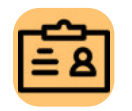

Сервис заказа пропусков и взаимодействия с системой СКУД

Сервис для оптравки заявок в управляющую компанию

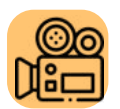

Сервис для просмотра видеоизображения с камер

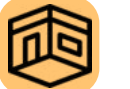

Сервис для бронирования помещений

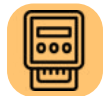

Сервис для просмотра показаний счетчиков

Далее будут рассмотрен сервис отправки заявок в управляющую компанию

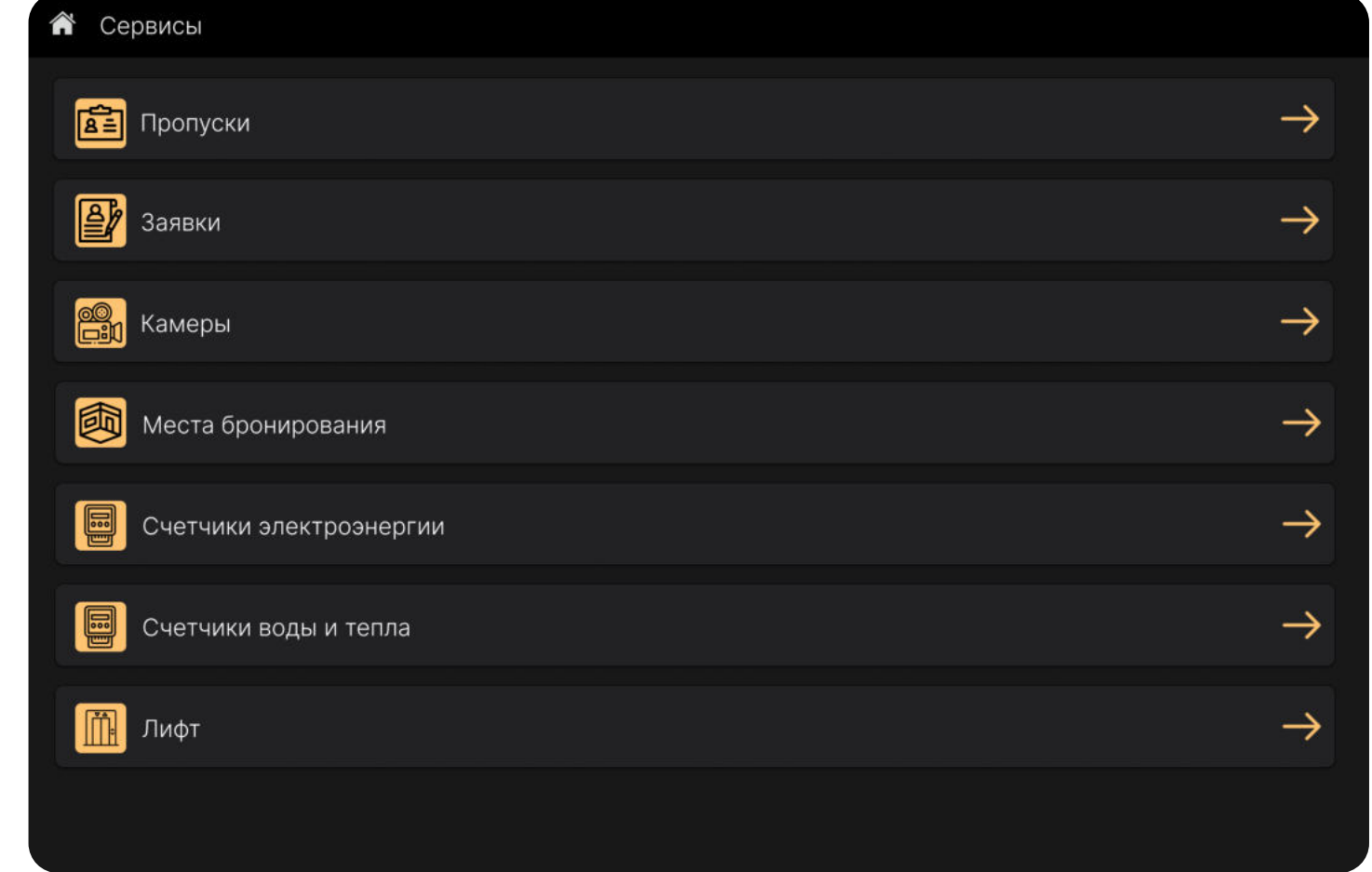

# Выбираем заявку

#### **COLOR**

Сервис заявок в приложении позволяет подавать заявки на следующие сервисы:

1. Уборка

2. Клининг

- 3. Мойка окон
- 4. Ремонт сантехники
- 5. Ремонт электрики
- 6. Заказать карту идентификации для пропуска

Кнопка "Другая..." - это пользовательская заявка, которую пользователь может заполнить самостоятельно

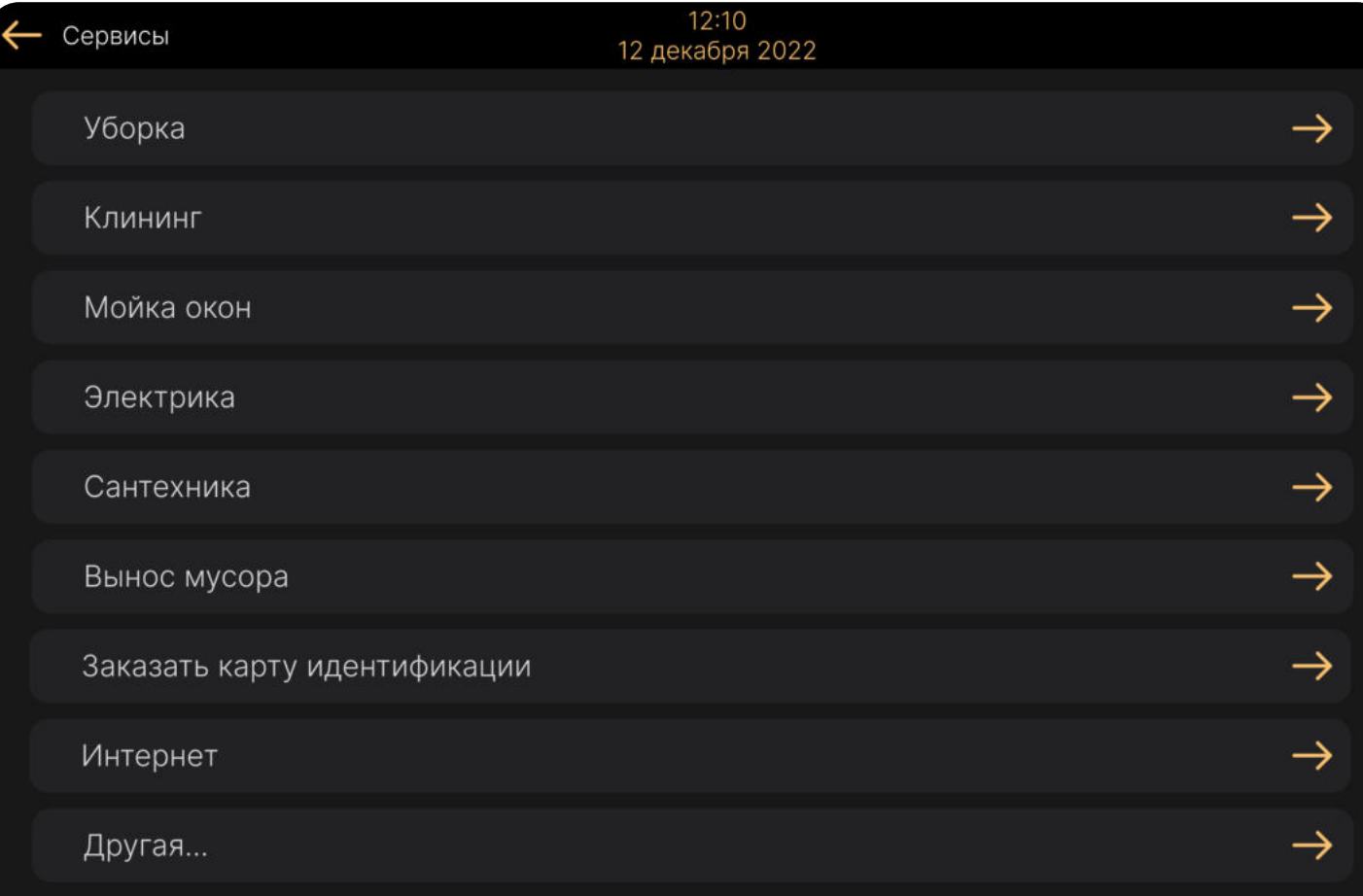

# Отправляем заявку в УК

n a m

#### Заявка имеет следующие параметры:

- 1. Название
- 2. Удобная дата и время посещения квартиры мастером
- 3. Телефон для связи
- 4. Текст заявки
- 5. Прикрепленное фото

Перед отправлением название и параметры заявки можно редактировать

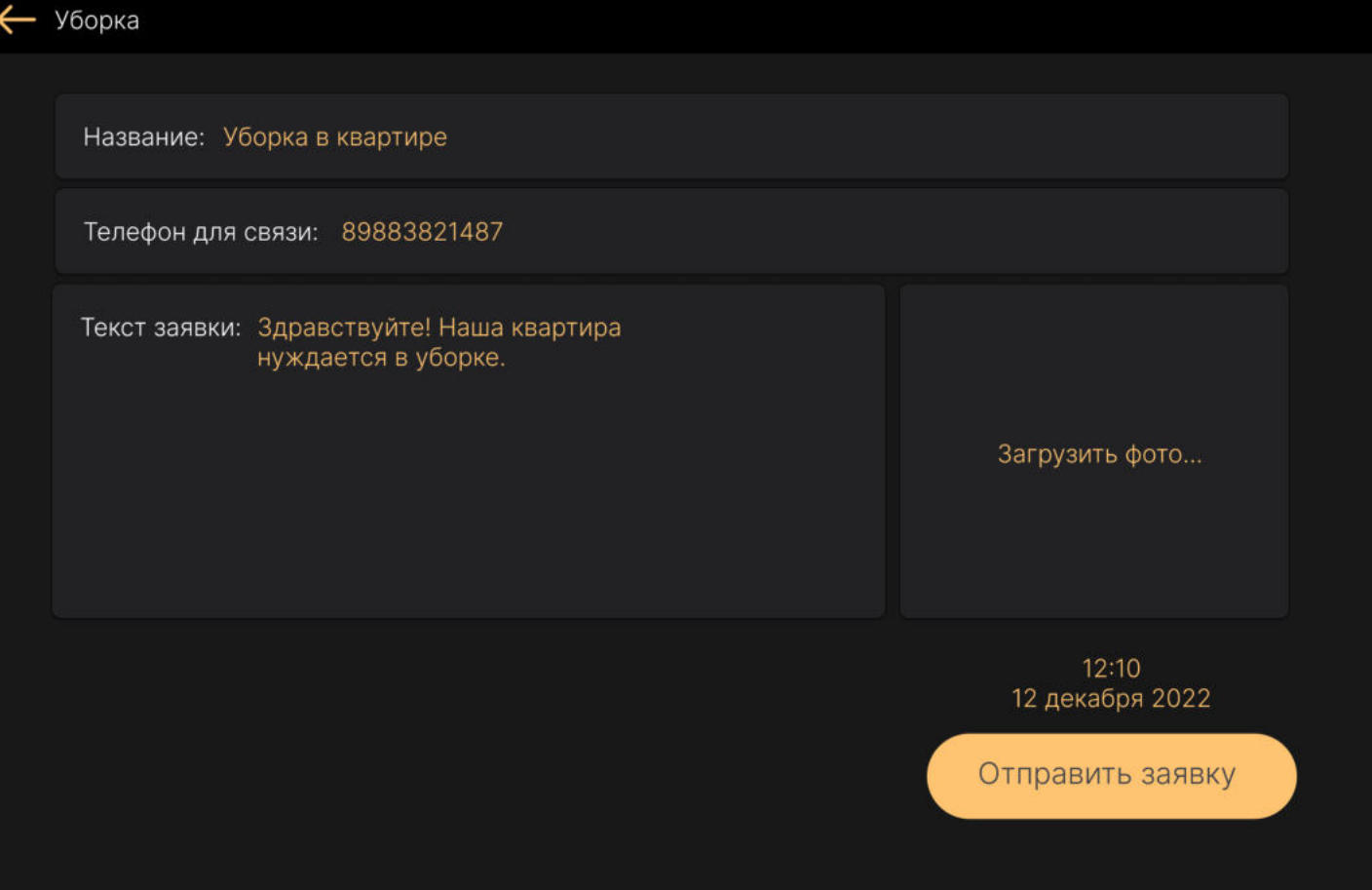

# Список электронных заявок в УК

**COLOR** 

Во вкладке мои заявки представлены все актуальные заявки в управляющую компанию

Статусы заявок:

- $\cdot$  B paботе
- Новая заявка
- Завершено
- Просрочено

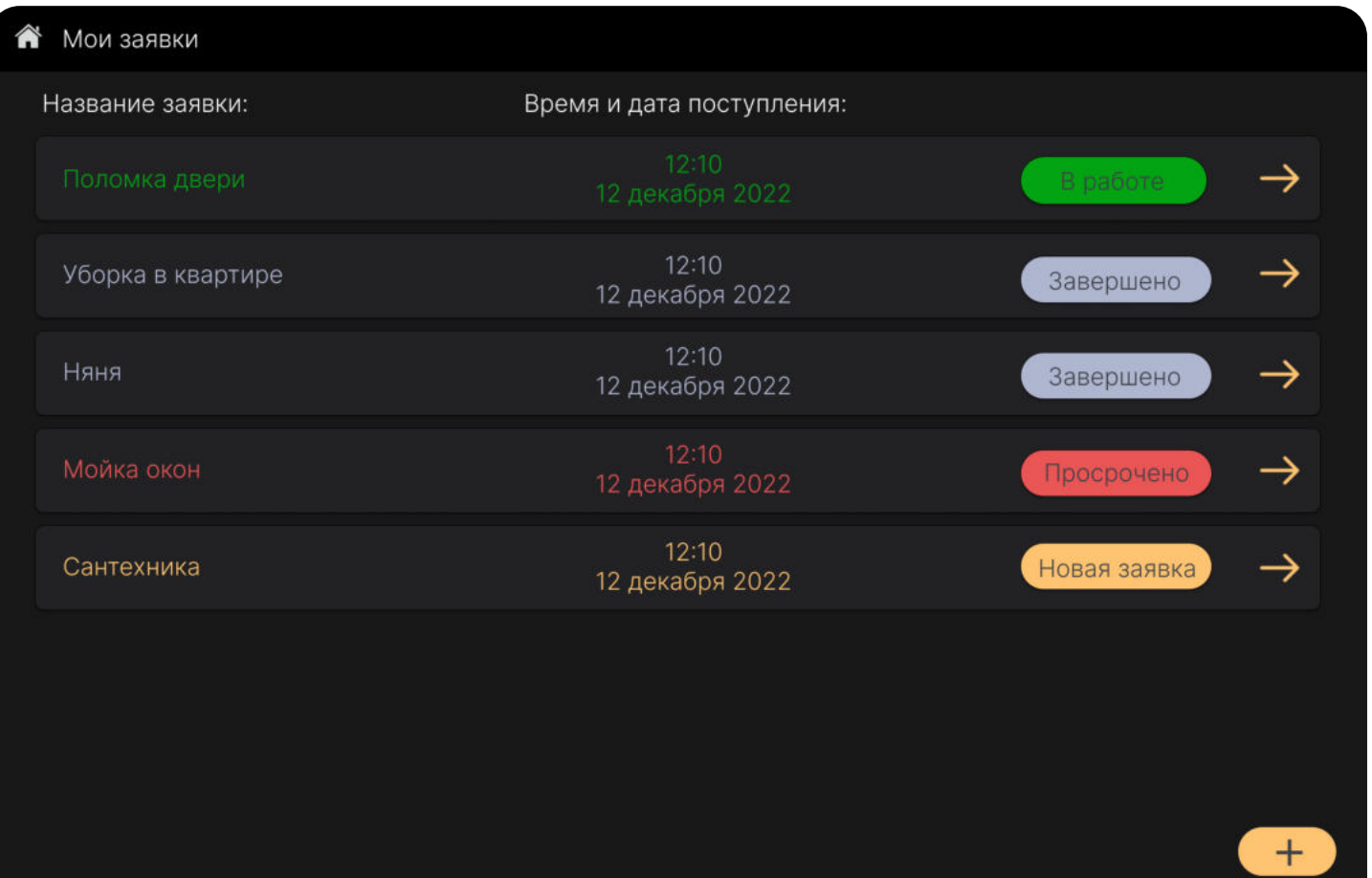

### Состояние заявки

**COLOR** 

По каждой заявке есть возможность просмотреть статус и подтвердить завершение выполнения работ

Статус заявки расположен в правом верхнем углу с указанием даты и времени, с которого заявка взята в работу

Так же имеется возможность отменить заявку в случае отсутствия дальнейшей необходимости в устранении неисправности

Для того, чтобы заявка считалась завершенной ее необходимо закрыть подтвердив завершение

Имеется возможность оценить качество обработанной заявки

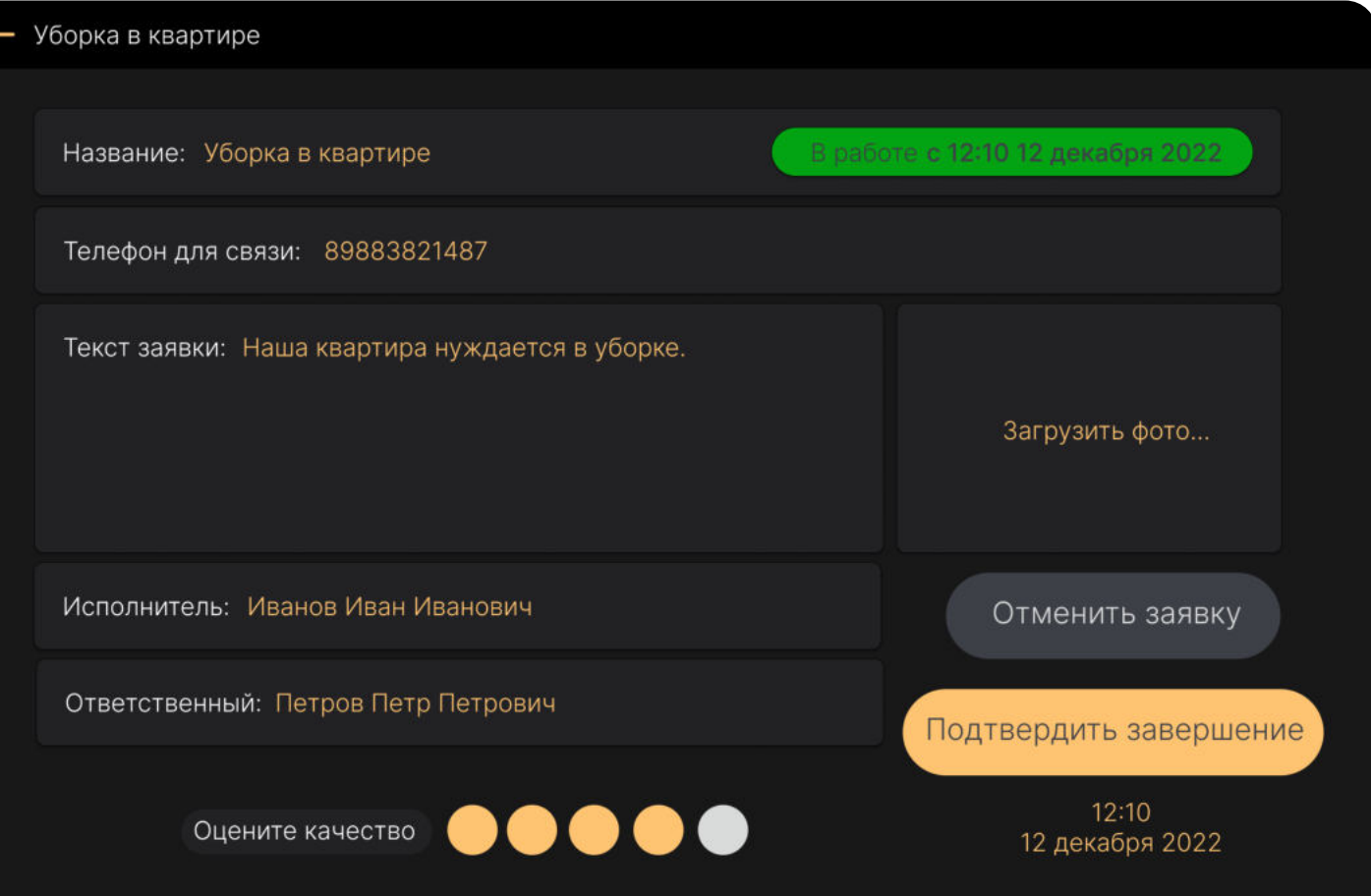

помиленд

### Панель заявок для УК

**COLOR** 

На панели заявок у УК имеется возможность видеть приходящие заявки по квартирам и наблюдать за состоянием полученных заявок в порядке приоритетности.

Первый приоритет -> Просроченная заявка

Второй приоритет -> Новая заявка

Третий приоритет -> Заявка в работе

При возникновении новой заявки на пенель УК приходит PUSH уведомление

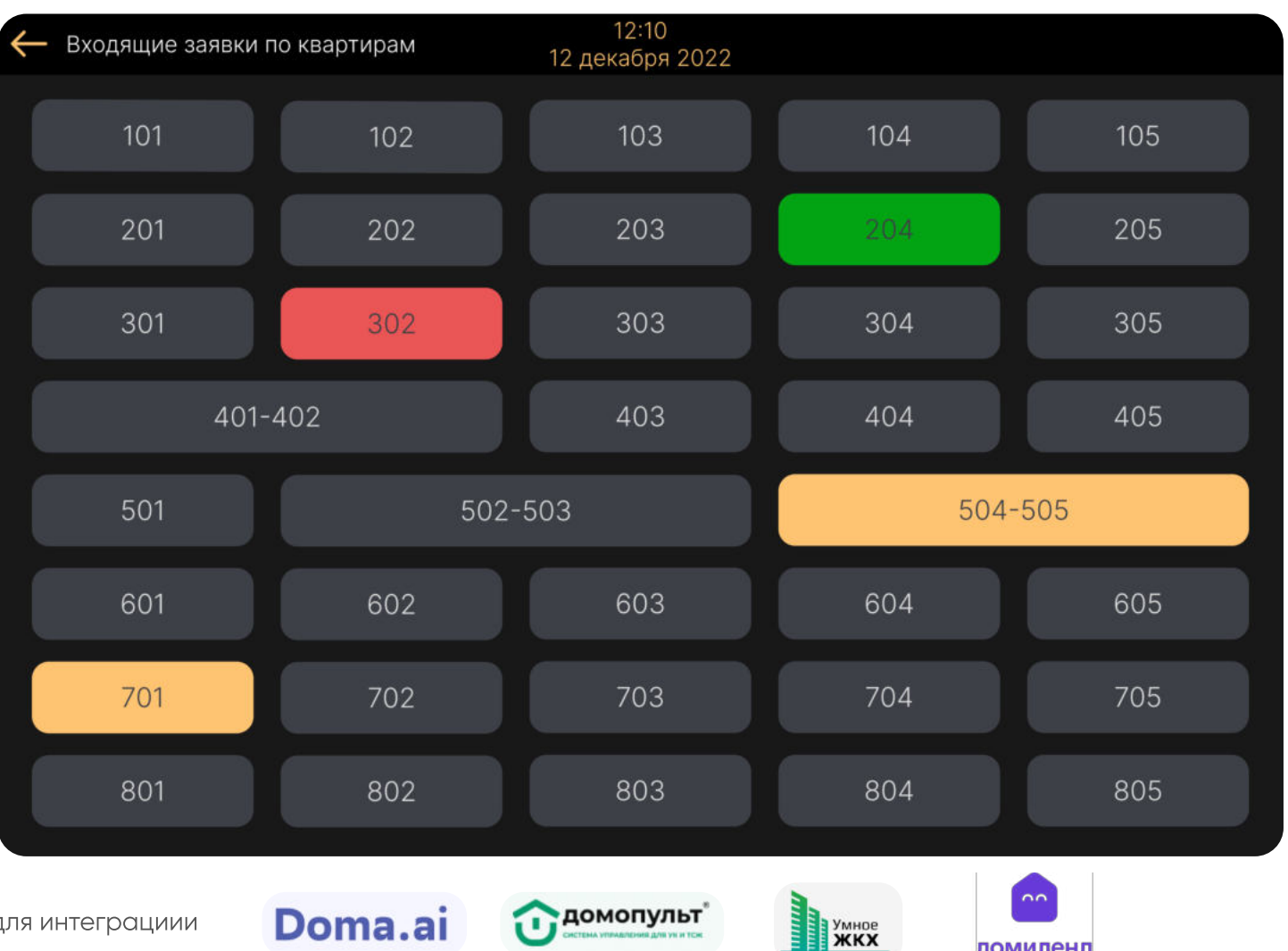

### Список заявок от квартиры

**COLOR** 

В списке заявок для квартиры отражены все поступившые заявки с временем и датой поступления заявки и статусом

Статусы заявок:

- $\cdot$  B paботе
- Новая заявка
- Завершено
- Просрочено

<del>෯</del> Квартира 302 Время и дата поступления: Название заявки:  $\rightarrow$  $12:10$  $\rightarrow$ Уборка в квартире Завершено 12 декабря 2022  $12:10$ Няня  $\rightarrow$ Завершено 12 декабря 2022  $\rightarrow$ Просрочено 12 декабря 2022  $12:10$  $\rightarrow$ Новая заявка Сантехника 12 декабря 2022

Нажав на конкретную заявку можно получить детальную инормацию

### Заявка пришедшая из квартиры

**THE R** 

Ознакомившись с конкретной заявкой, ее текстом, временем выполнения и фотографией, диспетчер или мастер может принять в работу указав исполнителя и отвественного или же позвонить для уточнения данных

С момента взятия заявки в работу отвественность за исполнение закрепляется за конкретным мастером

Заявка считается просроченной, если она не завершена в течение суток с даты и времени, указанной заявителем

При взятии в работу заявки, жителю приходит PUSH уведомление

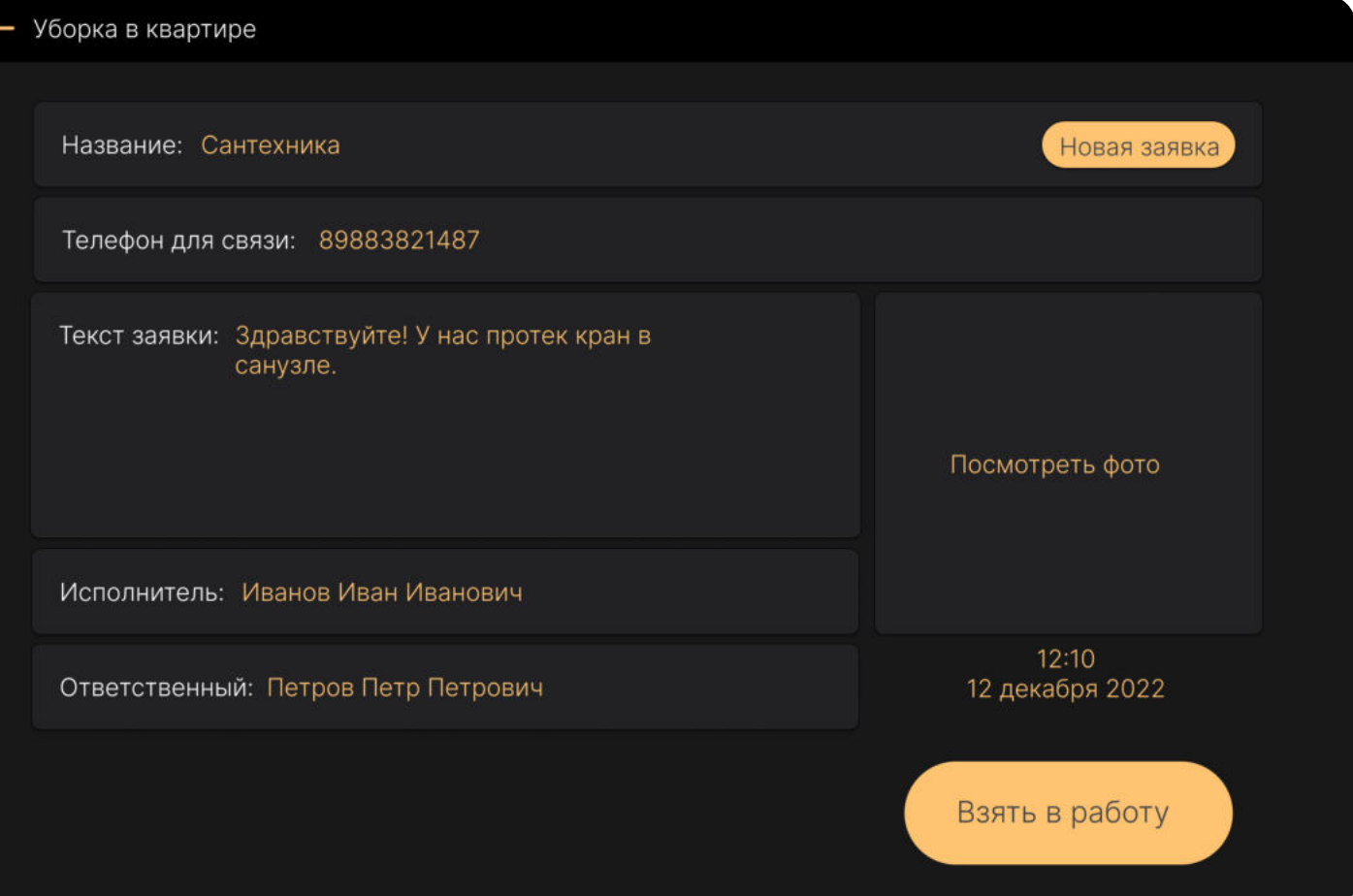

### Состояние заявки

**THE R** 

После взятия заявки в работу и выполнения работ мастер может завершить заявку, но для того, чтобы заявка считалась завершенной, заявитель, после ознакомления с результатами работы, должен подтвердить завершение

При завершении работ по заявке, жителю приходит PUSH уведомление

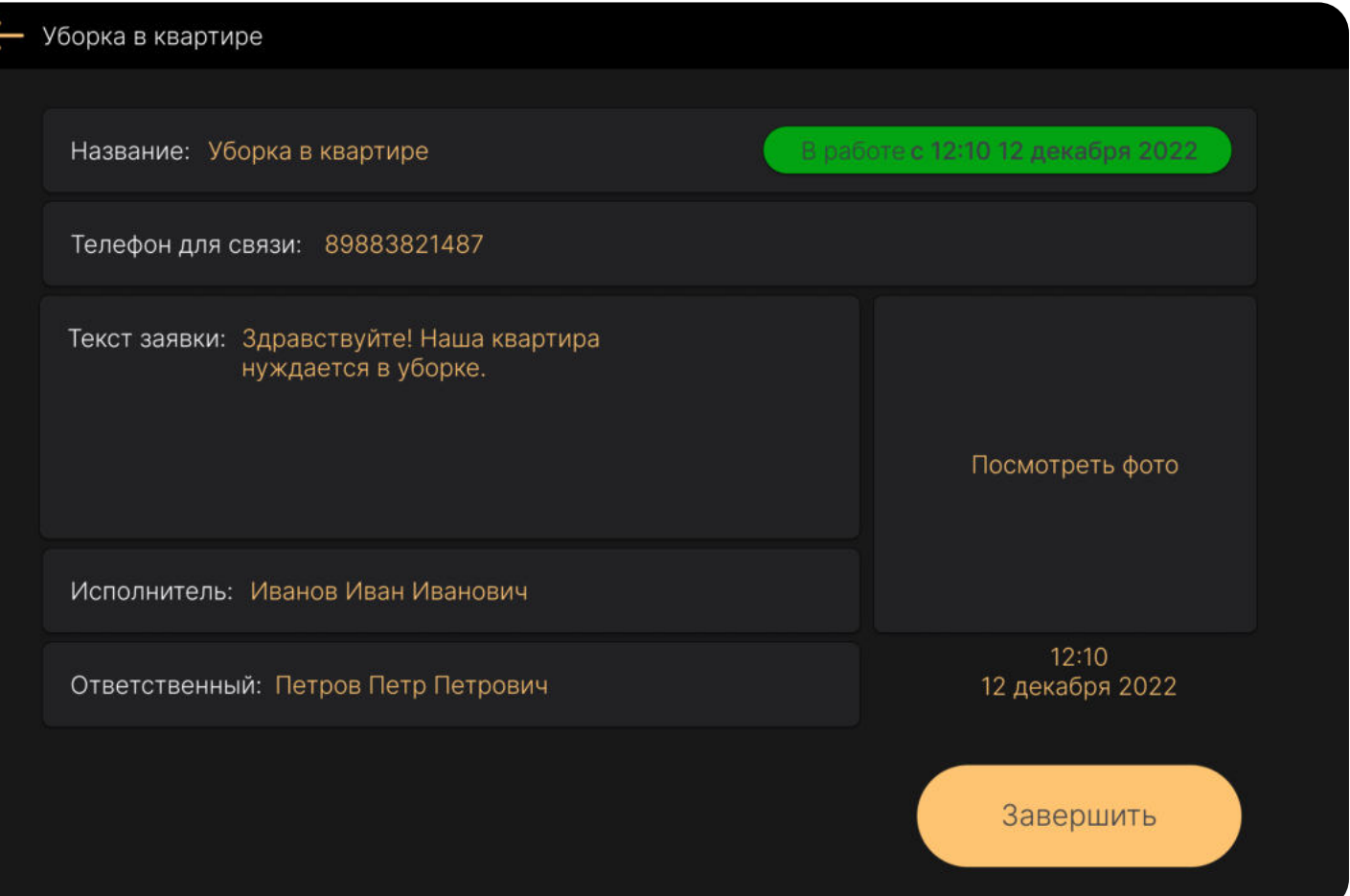

# Карта сетевого взаимодействия СКУД

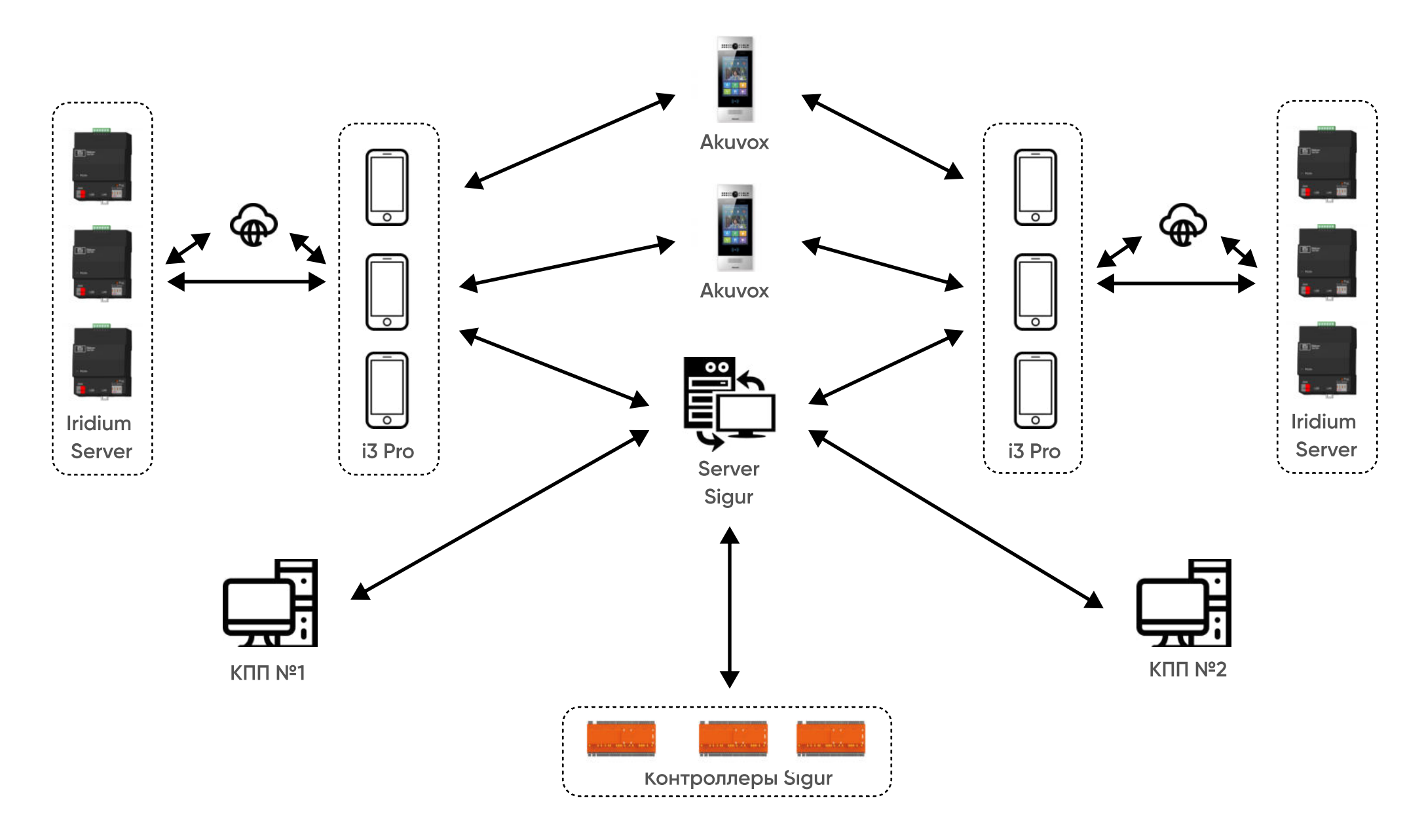

Карта сетевого взаимодействия системы домофонии

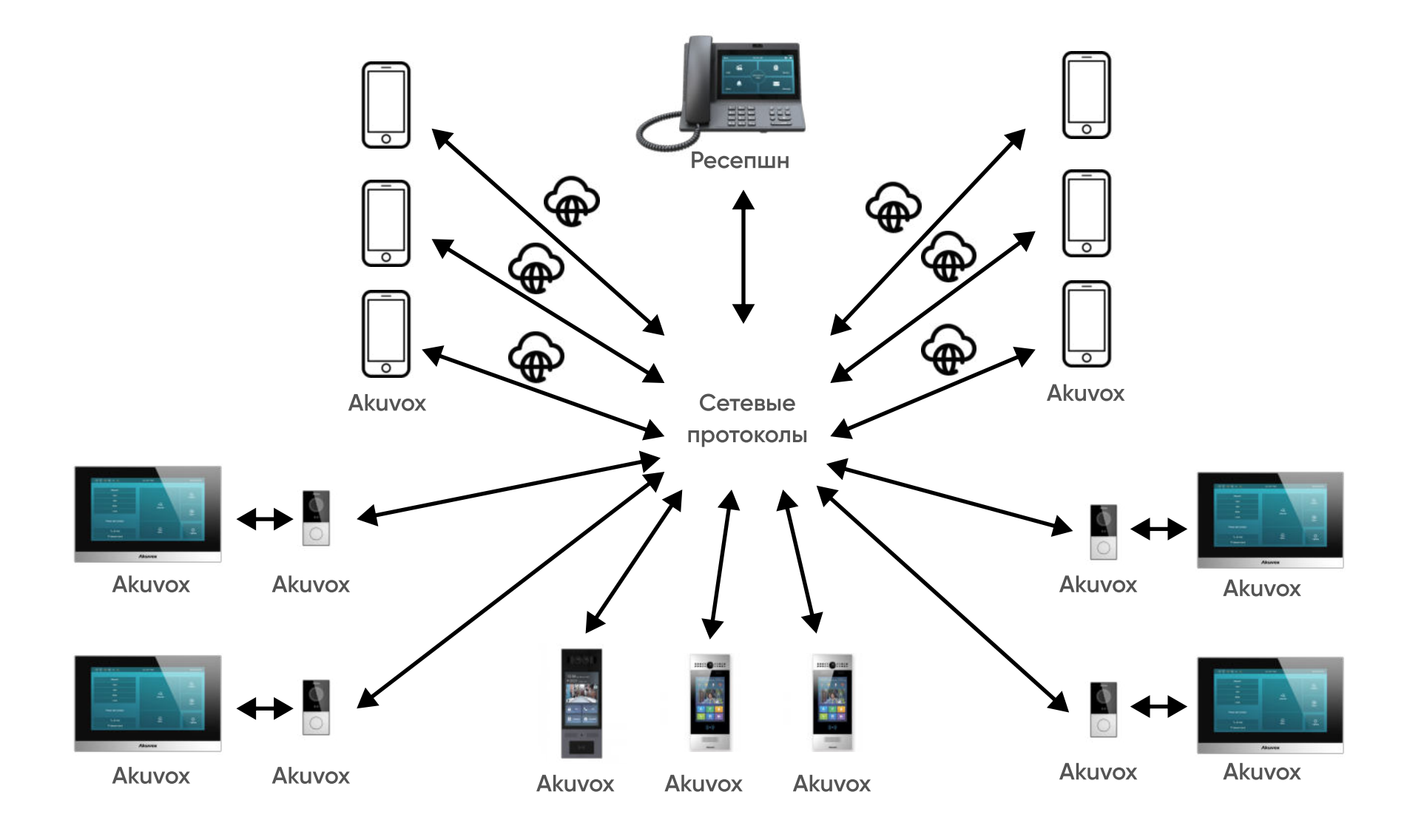

### Карта сетевого взаимодействия общедомовых систем

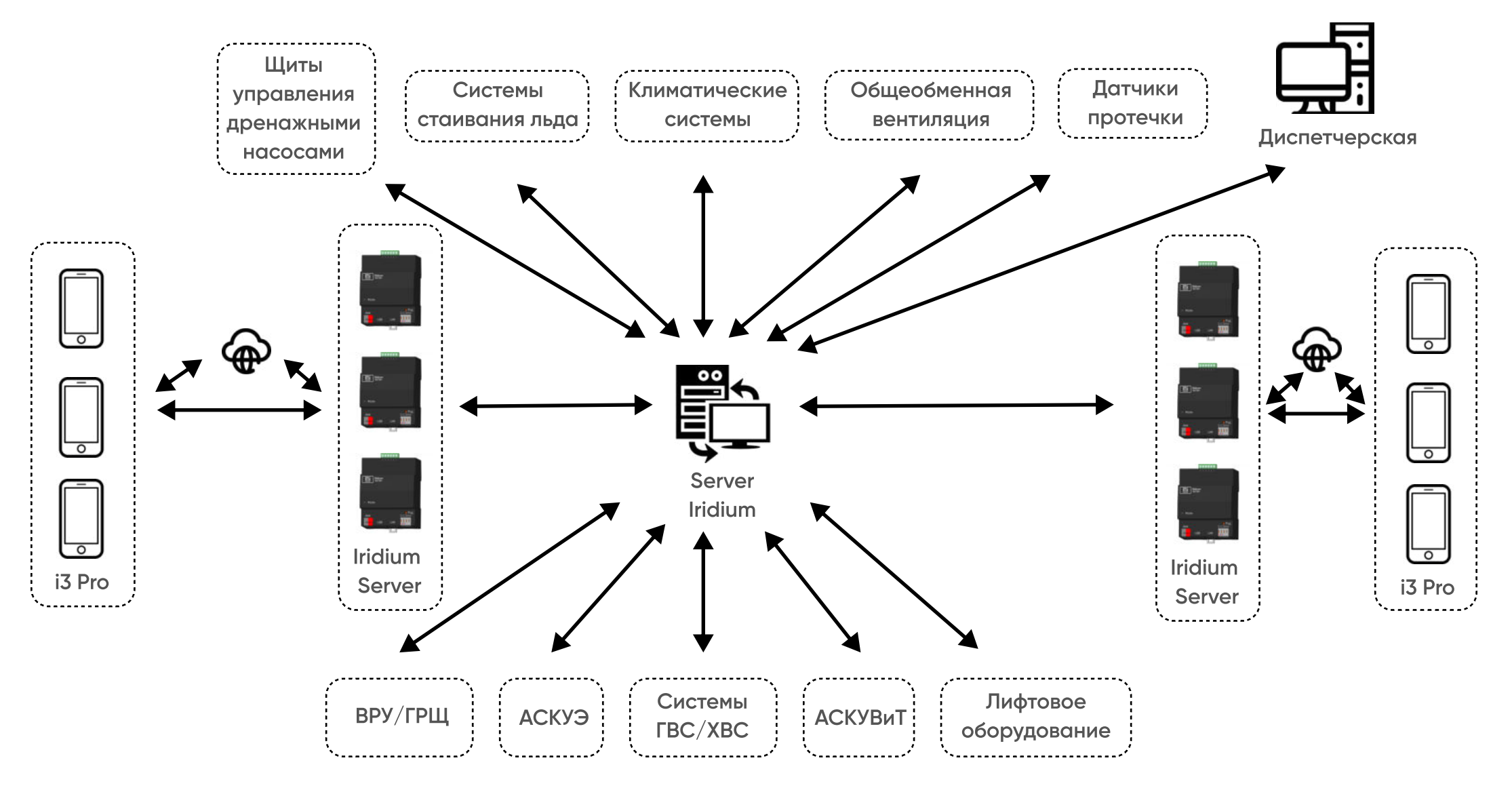

- $\sqrt{6}$  +7 495 055 64 17
- vi@vimedia.ru  $\mathbf{Z}$
- @vimediagroup  $\circledcirc$
- vimedia.ru  $\bigoplus$

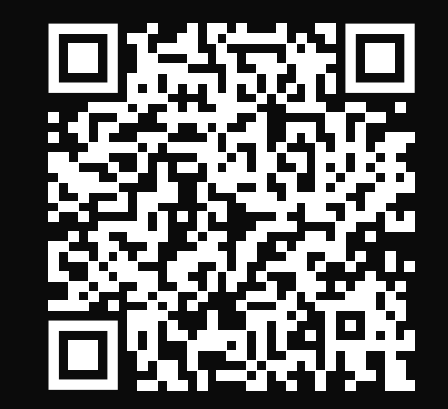

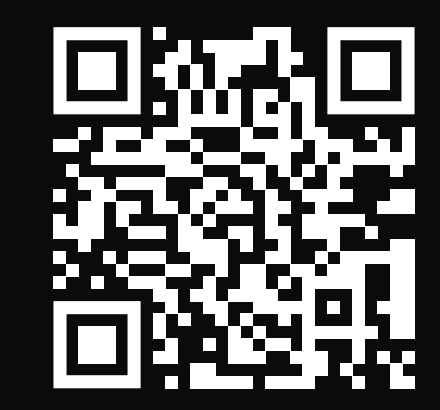

VIMEDIA

Системы автоматизации зданий

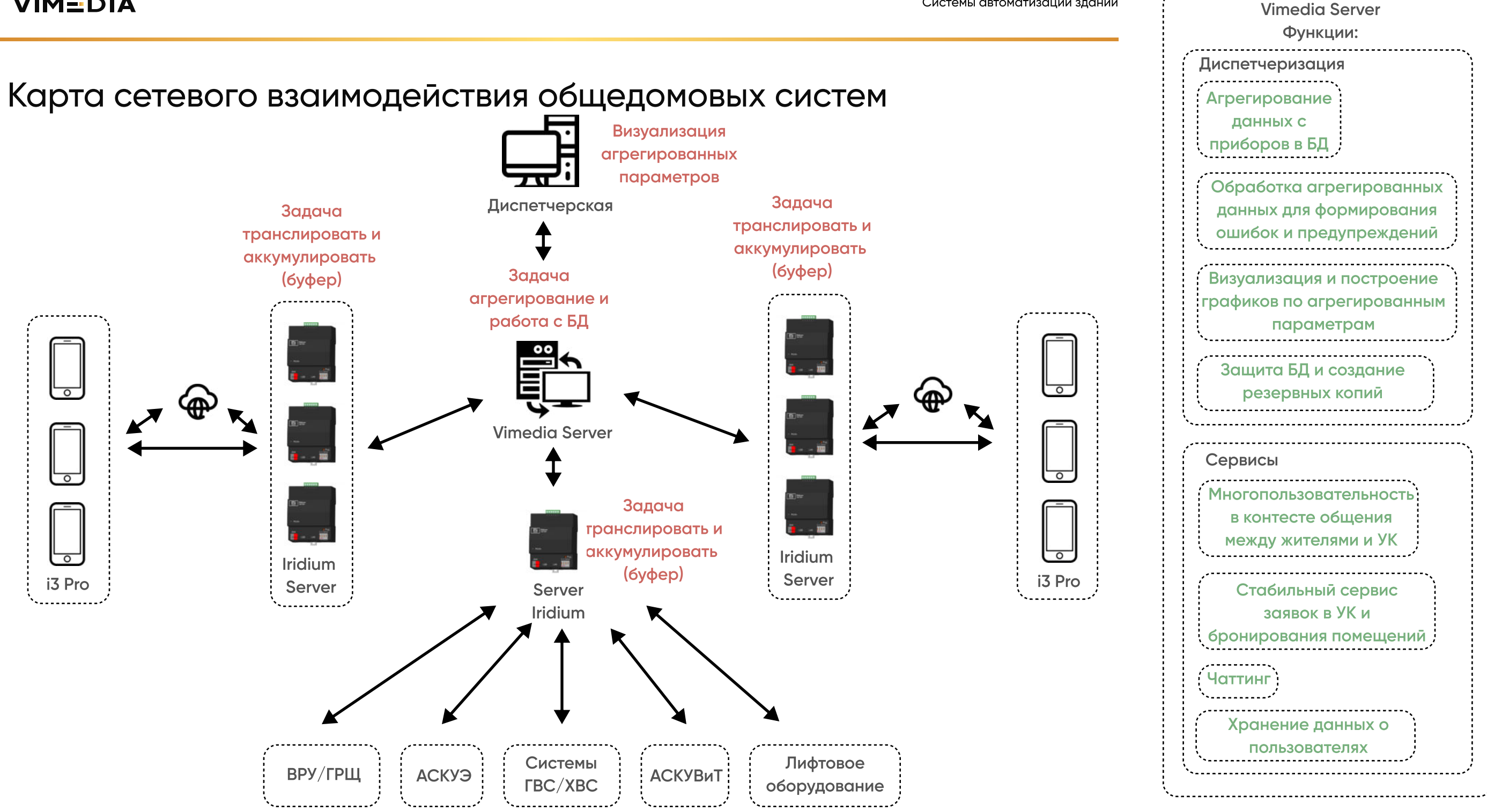